# **718 et 728 Guide d'utilisation**

**531680-1\_D**

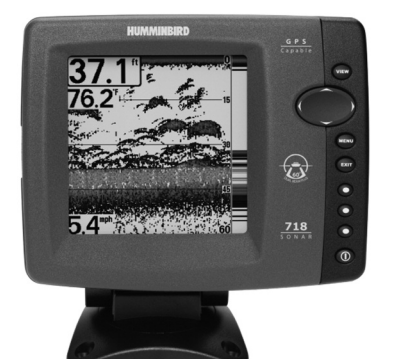

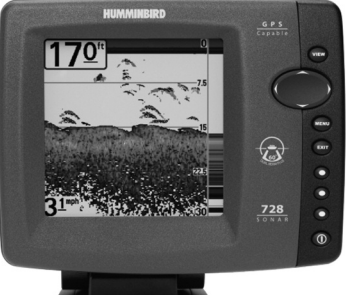

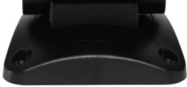

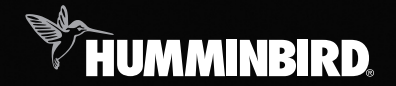

# série 700

#### **Merci !**

Merci d'avoir choisi Humminbird®, le chef de file dans le secteur des sondeurs de poissons aux États-Unis. Humminbird® a bâti sa réputation en créant et en fabriquant des équipements marins de haute qualité et très fiables. Votre appareil Humminbird® a été conçu pour pouvoir être utilisé sans problèmes, quelles que soient les conditions, même dans les milieux marins les plus hostiles. Dans l'éventualité peu probable où votre appareil Humminbird® aurait besoin de réparations, nous offrons une garantie pièces et main d'œuvre exclusive - gratuite pendant la première année, et disponible à un taux raisonnable après la période initiale d'un an. Pour plus de détails, voir le bon de garantie de votre système. Nous vous invitons à lire attentivement ce Manuel de l'utilisateur, afin de profiter pleinement de toutes les fonctions et applications de votre produit Humminbird®.

Communiquez avec notre Centre de ressources pour la clientèle au **1-800-633-1468** ou visitez notre site Web **www.humminbird.com.**

*AVERTISSEMENT ! Cet appareil ne devrait en aucun cas être utilisé comme instrument de navigation afin de prévenir les collisions, l'échouage, les dommages au bateau ou les blessures aux passagers. Lorsque le bateau est en mouvement, la profondeur de l'eau peut varier trop rapidement pour vous laisser le temps de réagir. Avancez toujours très lentement si vous soupçonnez la présence de bas fonds ou d'obstacles submergés.*

*AVERTISSEMENT ! La réparation et/ou le démontage de cet appareil électronique doit être effectué uniquement par un personnel d'entretien autorisé. Toute modification du numéro de série et/ou réparation par un personnel non autorisé entraînera l'annulation de la garantie.*

*AVERTISSEMENT ! Ce produit contient des produits chimiques reconnus par l'état de la Californie comme pouvant causer le cancer et/ou d'autres toxicités reproductives.*

*AVERTISSEMENT ! Ne naviguez pas à grande vitesse avec le couvercle de l'unité en place. Retirez le couvercle de l'unité avant de naviguer à plus de 30 km/h (20 mph).*

*REMARQUE : Certaines fonctions traitées dans ce manuel demandent un achat à part alors que d'autres ne sont offertes que pour les modèles internationaux. Tous les efforts ont été déployés pour identifier clairement ces fonctions. Lisez bien le guide afin de comprendre toutes les capacités de votre modèle.*

*DÉCLARATION DE CONFORMITÉ AVEC L'ENVIRONNEMENT : Humminbird® entend agir en de façon responsable, et respecter la réglementation environnementales connues et applicables et la politique de bon voisinage des communautés où elle fabrique et vend ses produits.*

*DIRECTIVE DEEE : La directive EU 2002/96/CE sur les « déchets d'équipements électriques et électroniques (DEEE) » concerne la plupart des distributeurs, vendeurs et fabricants d'équipements électroniques grand public dans l'Union européenne. La directive DEEE requiert que le producteur d'équipements électroniques grand public prenne en charge la gestion des déchets de leurs produits et mettent en œuvre leur élimination en respectant l'environnement, pendant le cycle de vie du produit.*

*Il est possible que la conformité à la directive DEEE ne soit pas requise sur le site pour les équipements électriques et électroniques (EEE), ou pour les équipements EEE conçus et destinés à des installations temporaires ou fixes sur les véhicules de transport tels que les automobiles, les aéronefs ou les bateaux. Dans certains pays membres de l'Union européenne, ces véhicules n'entrent pas dans le domaine d'application de la directive, et les EEE pour ces applications peuvent être considérés exclus de la conformité à la directive WEEE.*

*Ce symbole (poubelle DEEE) figurant sur le produit indique qu'il ne doit pas être mis au rebut avec les autres déchets ménagers. Il doit être éliminé et recueilli pour le recyclage et la récupération des équipements EEE à mettre au rebut. Humminbird® marque tous les produits EEE conformément à la directive DEEE. Notre but est de respecter les directives sur la collecte, le traitement, la récupération et la mise au rebut de ces produits en respectant l'environnement ; ces exigences varient toutefois d'un état membre à l'autre de l'Union européenne. Pour obtenir d'autres renseignements sur les sites d'élimination des déchets d'équipements en vue de leur recyclage et de leur récupération et/ou sur les exigences des états membres de l'Union européenne, renseignez-vous auprès du distributeur ou du lieu d'achat de votre produit.*

*DÉCLARATION ROHS : Les produits conçus pour servir d'installation fixe ou faire partie d'un système dans un bateau peuvent être considérés comme hors du champ d'application de la directive 2002/95/CE du Parlement européen et du Conseil du 27 janvier 2003 relative à la limitation de l'utilisation de certaines substances dangereuses dans les équipements électriques et électroniques.*

À L'ATTENTION DE NOS CLIENTS INTERNATIONAUX : Les produits vendus aux États-Unis ne sont pas destinés à être utilisés sur le marché international. Les appareils internationaux Humminbird offrent des fonctionnalités internationales ; ils sont conçus conformément aux réglementations régionales et nationales en vigueur. Les langues, cartes, fuseaux horaires, unités de mesure et garantie illustrent les fonctions qui sont personnalisées pour les appareils internationaux Humminbird achetés auprès des distributeurs internationaux agréés.

Pour obtenir la liste des distributeurs internationaux agréés, veuillez visiter notre site Web www.humminbird.com, ou contactez notre Centre de ressources clientèle au (334) 687-6613.

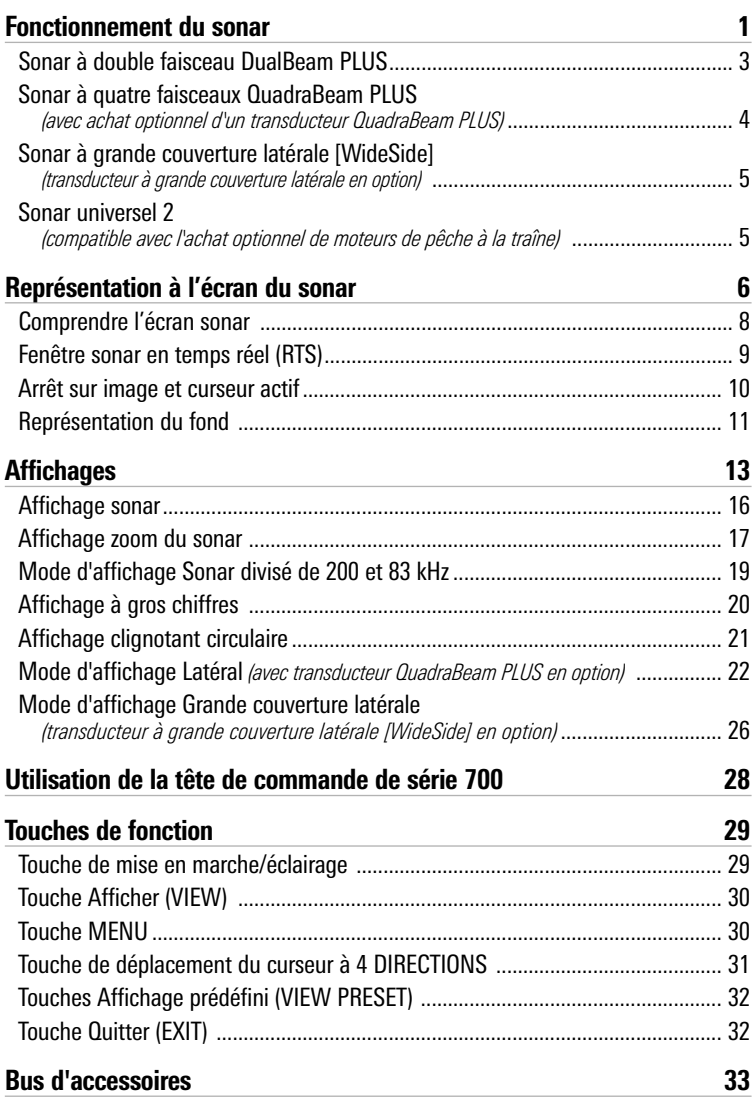

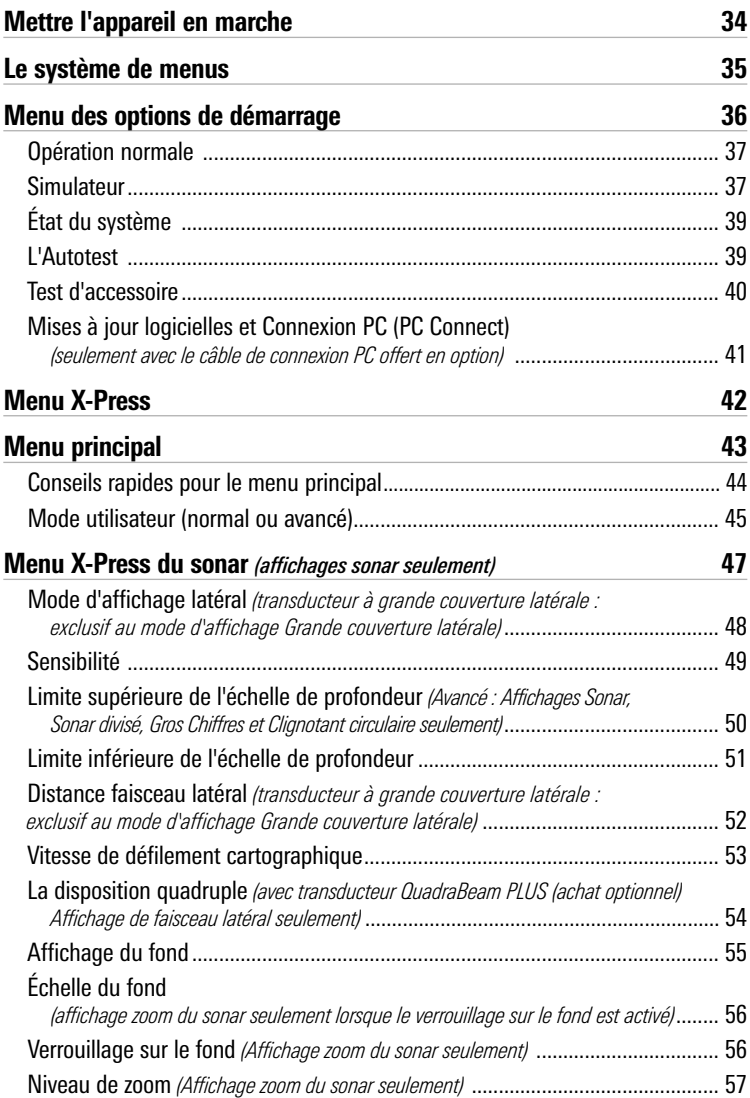

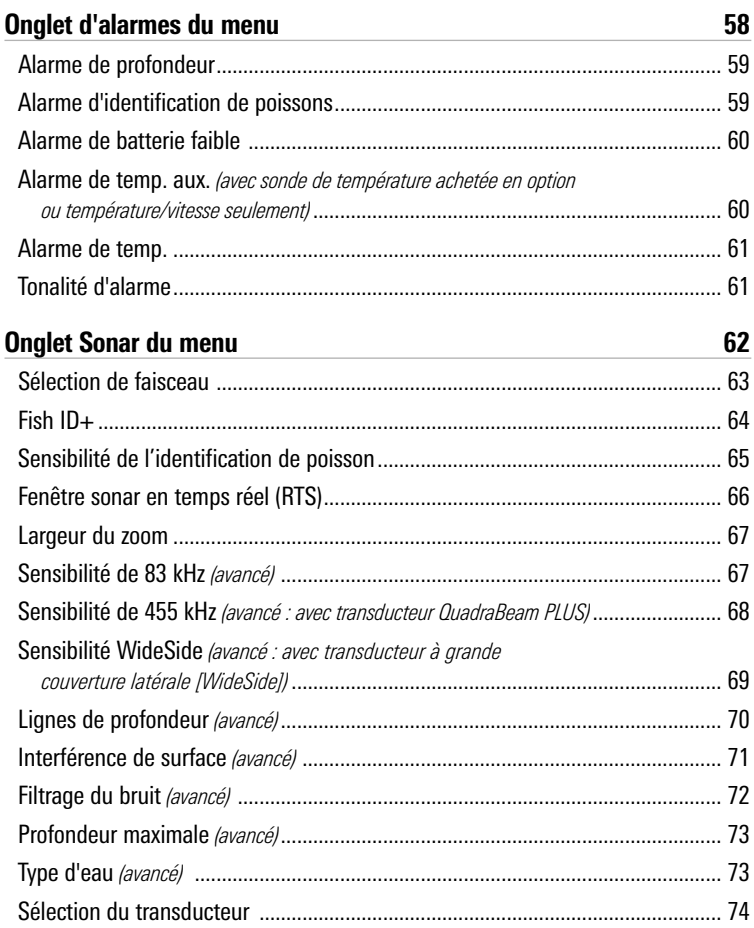

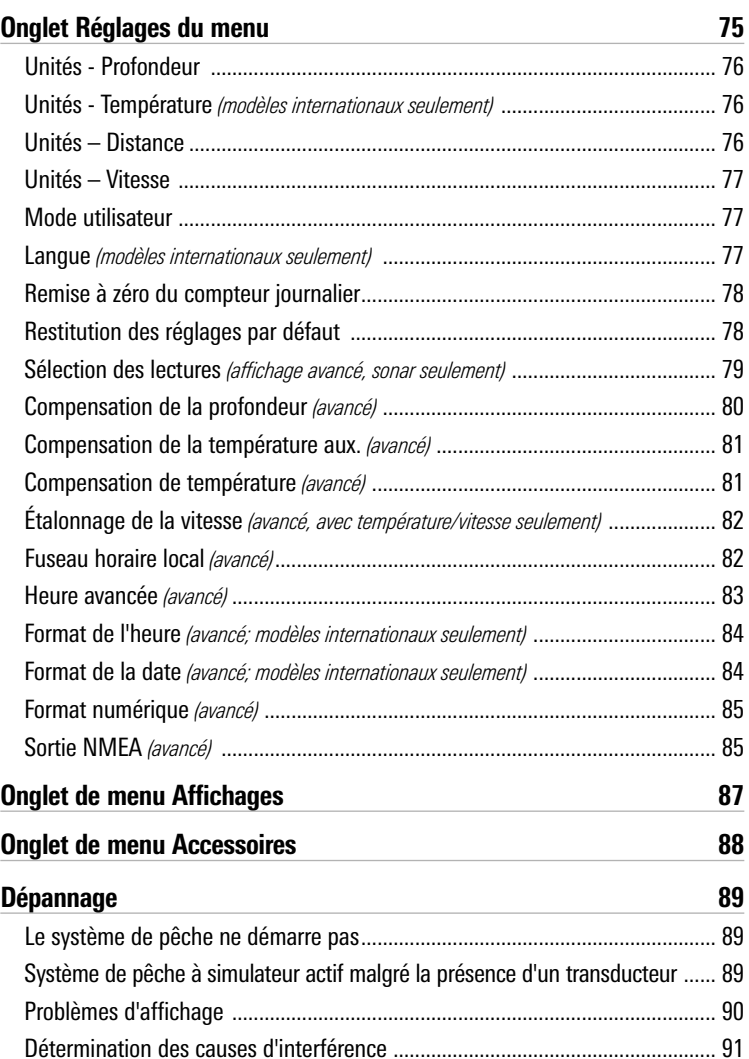

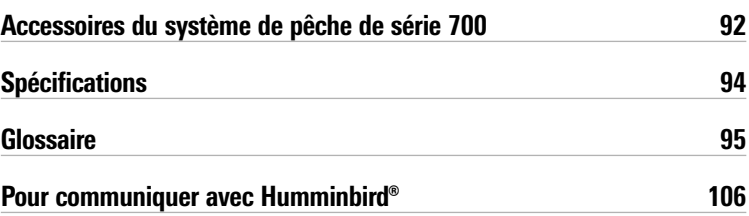

*REMARQUE : Les fonctions citées dans la table des matières qui indiquent « exclusif aux modèles internationaux » ne sont offertes que sur nos produits en vente à l'extérieur des États-Unis, par nos distributeurs internationaux autorisés. Pour obtenir la liste des distributeurs internationaux agréés, veuillez visiter notre site Web www.humminbird.com, ou contactez notre Centre de ressources clientèle au (334) 687-6613.*

*REMARQUE : Les fonctions citées dans la table des matières qui indiquent « avec câble de connexion PC seulement » ou « avec transducteur à quatre faisceaux/à grande couverture latérale en option » ou « avec accessoire de capture de la température et de la vitesse seulement » nécessitent l'achat d'accessoires vendus séparément. Vous pouvez visiter notre site Web www.humminbird.com pour commander ces accessoires en ligne ou communiquer avec notre centre de ressources pour la clientèle au 1-800-633-1468.*

*REMARQUE : Certaines fonctions traitées dans ce manuel demandent un achat à part alors que d'autres ne sont offertes que pour les modèles internationaux. Tous les efforts ont été déployés pour identifier clairement ces fonctions. Lisez bien le guide afin de comprendre toutes les capacités de votre modèle.*

# **Fonctionnement du sonar**

La technologie du sonar est basée sur les ondes sonores. Le système de pêche de la série 700 transmet une onde sonore en vue de calculer la profondeur directement sous le transducteur et de déterminer la structure, le profil et la composition du fond.

Votre système de pêche de série 700 émet un signal acoustique et détermine la distance d'un objet en calculant le temps mis par l'onde acoustique pour revenir au point de départ après avoir été réfléchie sur un objet. L'appareil utilise alors le signal ainsi réfléchi pour déterminer l'emplacement, la taille et la composition de l'objet.

Le sonar est très rapide. Une onde sonore peut voyager de la surface jusqu'à 70 m (240 pi) de profondeur et revenir en moins d'un quart de seconde. Il est donc improbable que votre embarcation puisse devancer le signal sonar.

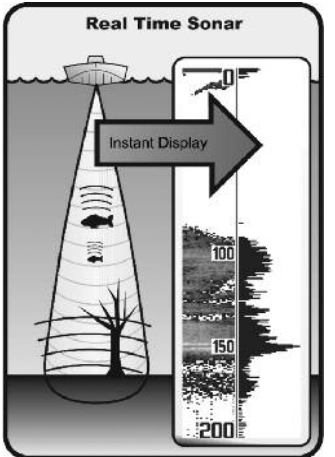

Le terme SONAR est un acronyme de l'expression anglaise « SOund and NAvigation Ranging ». La technologie sonar utilise des pulsations sonores précises (appelées « impulsions ») émises dans l'eau dans un faisceau ayant la forme d'une goutte d'eau.

Les impulsions acoustiques sont réfléchies sous forme « d'écho » par le fond et par les objets dans l'eau, notamment les poissons et les autres éléments submergés. Les retours sont ensuite affichés à l'écran à cristaux liquides. Chaque fois qu'une nouvelle donnée est reçue, les anciennes se déplacent le long de l'écran, ce qui crée un effet de défilement.

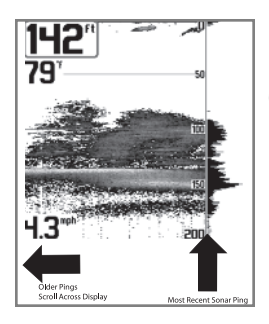

Une fois tous les échos visualisés côte à côte, un « graphique » facile à interpréter du fond, des poissons et de la structure apparaît.

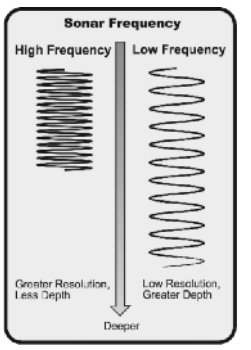

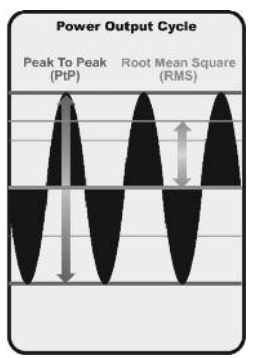

Les impulsions acoustiques sont transmises à diverses fréquences selon l'application. Les fréquences très élevées (455 kHz) sont utilisées pour obtenir une grande définition, mais la profondeur active est limitée. Les fréquences élevées (200 kHz) sont normalement utilisées dans les appareils sonar visant le grand public. Ces appareils offrent un bon équilibre entre le rendement en profondeur et la résolution. Quant aux basses fréquences (83 kHz), elles sont normalement utilisées pour sonder à une plus grande profondeur.

La puissance de sortie est la quantité d'énergie produite par l'émetteur sonar. Elle est généralement mesurée en utilisant deux méthodes :

- La valeur efficace (valeur quadratique moyenne) mesure la puissance de sortie pendant tout le cycle de transmission.
- La mesure de crête à crête mesure la puissance de sortie aux pics les plus élevés.

Les avantages d'une plus grande puissance de sortie se reflètent dans la capacité de l'appareil à détecter de plus petits objets à de plus grandes distances, à contrer le bruit, à offrir un meilleur rendement à grande vitesse et à fonctionner à une profondeur accrue.

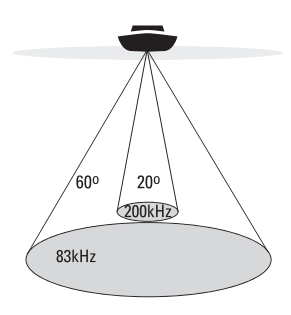

- 60 Degree Total Coverage
- " Bottom Coverage = 1 x Depth

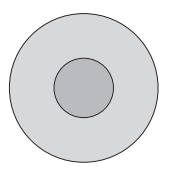

#### **Sonar à double faisceau DualBeam PLUS**

Votre système de pêche de série 700 utilise un système de sonar de 200/83 kHz DualBeam PLUS avec une surface de couverture large de (60°). Le sonar à double faisceau dispose d'un faisceau central concentré de 20°, enveloppé d'un second faisceau de 60° étendant la couverture à une zone égale à la profondeur. Dans 6 m (20 pi) d'eau, le faisceau large couvre une zone de 6 m. Les retours de sonar DualBeam PLUS peuvent être regroupés, visualisés séparément ou comparés en les visualisant l'un à côté de l'autre. La technologie à double faisceau DualBeam PLUS convient parfaitement pour une vaste gamme de conditions : de l'eau peu profonde à l'eau très profonde, en eau douce comme en eau salée. La capacité de profondeur dépend de certains facteurs tels que la vitesse de l'embarcation, l'action des vagues, la dureté du fond, les conditions de l'eau et la façon dont le transducteur est installé.

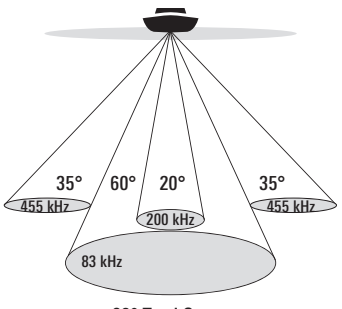

... 90° Total Coverage

Bottom Coverage = 2 x Depth

#### **Sonar à quatre faisceaux QuadraBeam PLUS**

*(avec achat optionnel d'un transducteur QuadraBeam PLUS)*

Votre système de pêche de série 700 prend aussi en charge le sonar QuadraBeam PLUS avec l'achat d'un autre transducteur QuadraBeam PLUS. Le sonar QuadraBeam PLUS balaie une zone de couverture extrêmement large de 90°. QuadraBeam PLUS commence avec ses deux faisceaux latéraux de localisation de structure en forme d'éventail de 35°, à une fréquence de 455 kHz, pour repérer les poissons, les appâts et la structure à gauche et à droite du bateau, sur une surface de fond marin qui est toujours égale à deux fois votre profondeur. Pour obtenir une vue détaillée sous le bateau, QuadraBeam PLUS utilise la technologie DualBeam PLUS qui se caractérise par des faisceaux de précision de 20° et de larges faisceaux de 60°. QuadraBeam PLUS vous permet de trouver plus de poisons plus rapidement et vous indique même où mettre l'appât en vous montrant l'emplacement des poissons, que ce soit à gauche, à droite ou directement sous votre bateau.

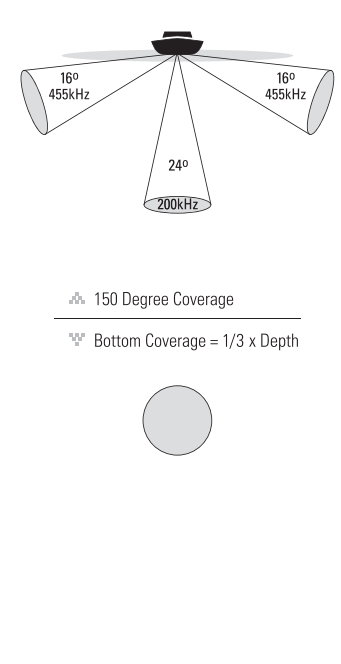

#### **Sonar à grande couverture latérale [WideSide]**

#### *(transducteur à grande couverture latérale en option)*

Votre Système de pêche de série 700 est également compatible avec le sonar WideSide avec l'achat d'un transducteur additionnel à grande couverture latérale. Le transducteur à grande couverture latérale est un transducteur spécialisé, qui balaye latéralement et qui s'avère extrêmement utile pour la pêche sur berge et pour la recherche de poissons d'appât en eau libre. Le transducteur à grande couverture latérale utilise trois éléments de sonar différents, qui transmettent des signaux vers la gauche, la droite et directement vers le bas. Le faisceau orienté vers le bas est un faisceau de 200 kHz offrant une couverture de 24 degrés. Ce faisceau offre une indication numérique continue de la profondeur directement sous le bateau. Les faisceaux latéraux sont des faisceaux de 455 kHz offrant une couverture de 16 degrés. Les éléments latéraux peuvent être utilisés indépendamment l'un de l'autre, ou ensemble, afin de localiser les cibles près de la surface de l'eau de chaque côté du bateau.

## **Sonar universel 2**

#### *(compatible avec l'achat optionnel de moteurs de pêche à la traîne)*

Votre système de pêche de série 700 prend en charge le sonar universel 2, un transducteur intégré et protégé d'avant-garde incorporé à l'unité inférieure de tous les moteurs de pêche à la traîne Minnkota. Le sonar universel 2 présente un câblage dissimulé dans l'arbre composite indestructible; il est invisible, ne nuit pas et ne présente pas de serre-câbles, d'attaches ni de fils exposés. Le sonar universel 2 se caractérise par une nouvelle détection de température ainsi que par la performance de la technologie DualBeam PLUS (disponible avec les modèles DualBeam PLUS de Humminbird®). Un affichage élargi et les détails plus prononcés du fond vous donnent une nouvelle perspective de l'eau sous le bateau. De même que le rendement optimal du sonar vous aide à trouver les poissons.

# **Représentation à l'écran du sonar**

Le système de pêche de série 700 peut afficher une quantité de renseignements

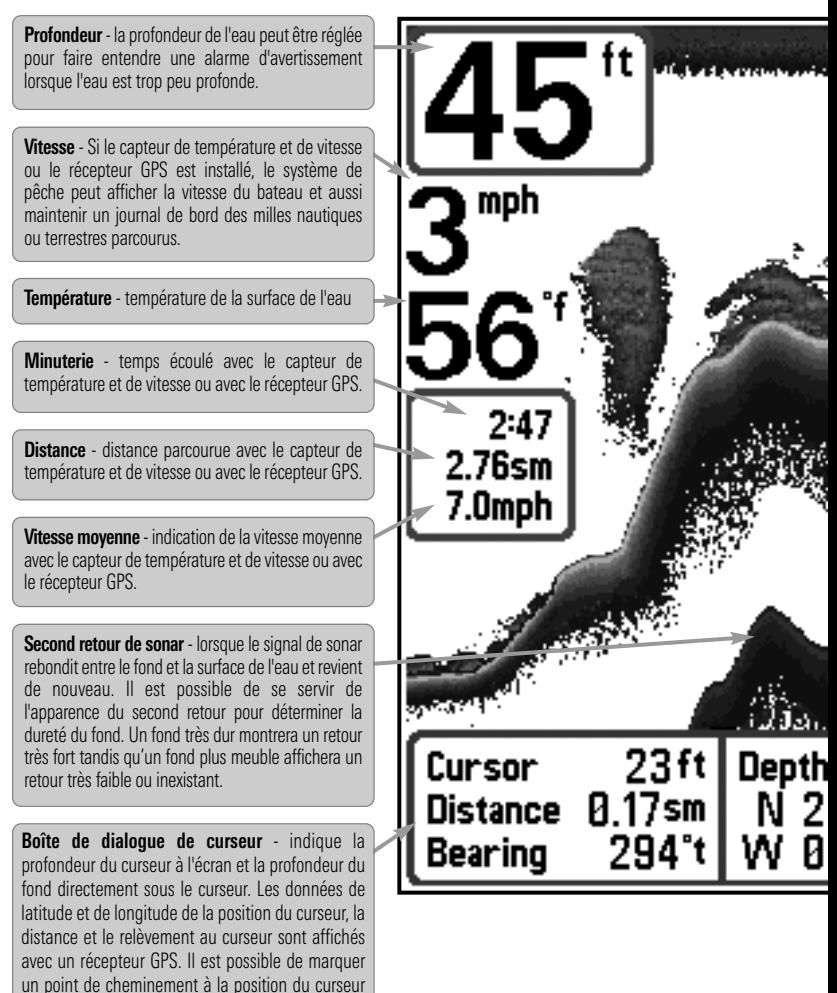

*REMARQUE : Les entrées de cette liste portant la mention « avec capteur de température et de branchés au système de pêche de série 700. Si les deux accessoires sont branchés, seules les*

(avec un récepteur GPS) pour utilisation ultérieure.

utiles au sujet des zones adjacentes à votre bateau et sous le bateau, notamment :

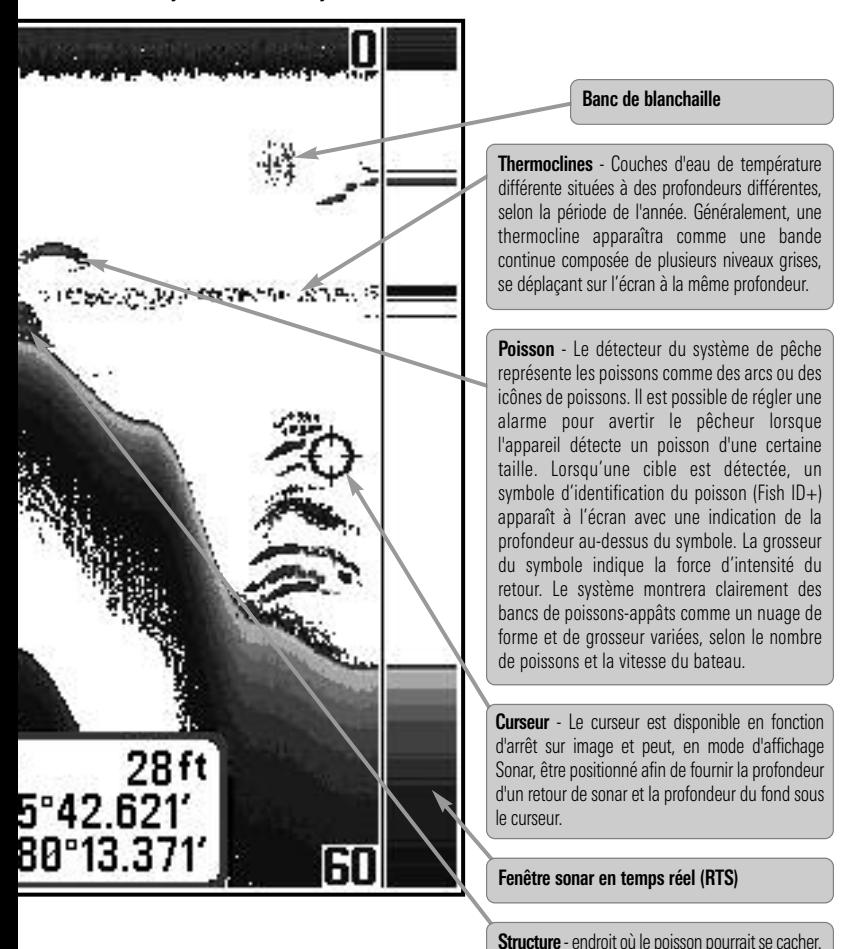

*vitesse ou récepteur GPS » ne sont disponibles que si l'un ou l'autre desdits accessoires sont données obtenues du récepteur GPS seront affichées.*

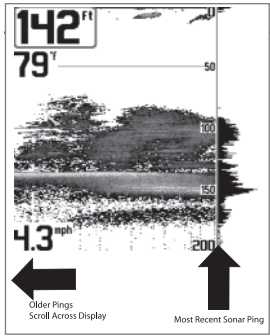

*Les échos de retours de sonarsont affichés à l'écran. Avec l'arrivée d'un nouvel écho, les données historiques défilent à l'écran.*

#### **Comprendre l'écran sonar**

Il s'avère important de comprendre ce qui est représenté à l'écran. L'écran n'affiche pas une véritable représentation en trois dimensions de ce qui se trouve sous l'eau. Chaque bande de données verticale reçue par la tête de commande et reportée à l'écran représente ce qui a été détecté par le sonar à un moment donné. Comme le bateau ainsi que les cibles (poissons) peuvent être en mouvement, les retours ne montrent qu'un intervalle de temps particulier où les objets ont été détectés, et non l'emplacement exact de ces objets relativement aux autres objets affichés à l'écran.

#### **Fenêtre sonar en temps réel (RTS)**

Une **fenêtre sonar en temps réel (RTS)** s'affiche sur le côté droit de l'écran, en mode d'affichage Sonar seulement. La fenêtre RTS est mise à jour au rythme le plus rapide possible selon la profondeur et montre seulement les retours de la structure du fond et les poissons qui sont à l'intérieur du faisceau du transducteur. Elle indique la profondeur et l'intensité des retours sonar. (Reportez-vous à *l'onglet du menu Sonar : Fenêtre RTS*).

La **fenêtre sonar en temps réel étroite** indique l'intensité sonar au moyen niveaux de gris. Les niveaux de gris utilisés correspondent au réglage des niveaux de gris pour l'affichage du fond utilisés dans la fenêtre de l'historique sonar (par ex., niveaux de gris inverses [Inverse], identification de structure [Structure ID], ligne blanche [WhiteLine], fond noir [Bottom Black]). La profondeur du retour sonar est indiquée par l'emplacement vertical du retour sur l'échelle de profondeur de l'écran.

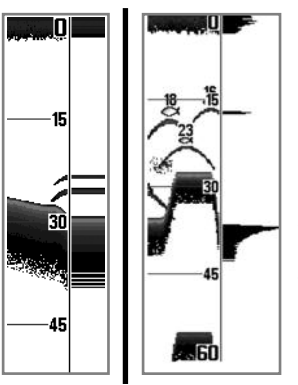

La **fenêtre sonar en temps réel large** indique l'intensité sonar à l'aide d'un diagramme à barres. La longueur des retours reportés indique l'intensité du retour, faible ou fort. La profondeur du retour sonar est indiquée par l'emplacement vertical du retour sur l'échelle de profondeur de l'écran. La fenêtre sonar en temps réel large n'utilise pas les niveaux de gris.

#### **Arrêt sur image et curseur actif**

**Arrêt sur image et curseur actif -** Appuyez sur une des flèches de la touche curseur à 4 DIRECTIONS et l'écran se figera et un curseur apparaîtra. Utilisez la touche curseur à 4 DIRECTIONS pour déplacer le curseur sur un retour de sonar et la profondeur du retour de sonar sera affichée au bas de l'écran dans la zone d'information du curseur.

**Mise à jour instantanée de l'image -** Vous pouvez modifier une variété de réglages sonar (comme la sensibilité ou l'échelle supérieure) et les ajustements apparaîtront instantanément à l'écran. En combinant cette fonction avec le mode d'arrêt sur image, vous pouvez ajuster et voir les effets de nombreux paramètres rapidement et avec une grande facilité.

La fenêtre sonar en temps réel continue d'être rafraîchie, même en fonction d'arrêt sur image. Appuyez sur la touche Quitter (EXIT) pour sortir de la fonction d'arrêt sur image et l'image se mettra à défiler à l'écran. La fonction d'arrêt sur image est disponible dans les modes d'affichage Sonar, Zoom du sonar et les modes à écran divisé de 200 et 83 kHz.

#### **Représentation du fond**

À mesure que le bateau se déplace, l'appareil enregistre graphiquement les changements de profondeur à l'écran pour créer un **profil du fond**. Vous pouvez ensuite déterminer le type de fond à partir de la courbe des retours portés à l'écran. Un **fond dur**, tels des sédiments compactés ou du roc plat, apparaîtra à l'écran comme une ligne plus mince. Un **fond meuble**, comme de la boue ou du sable, apparaîtra à l'écran comme une ligne plus épaisse. Un **fond rocheux** a une apparence brisée et inégale.

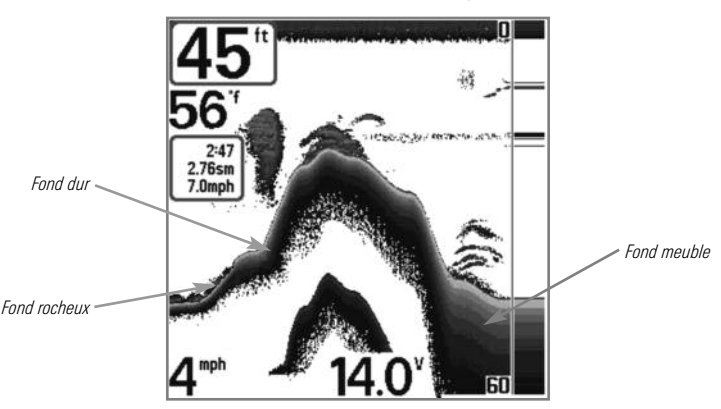

Profil de fond avec fenêtre sonar en temps réel RTS<sup>MD</sup>

Les retours sonar du fond, de la structure et des poissons peuvent être représentés en mode inverse **[Inverse]** (valeur implicite), identification de structure **[Structure ID]**, ligne blanche **[WhiteLine]**, ou fond noir **[Bottom Black]**. Voir *le menu X-Press du sonar : Affichage du fond*, pour obtenir de plus amples détails sur la façon de régler la visualisation du fond.

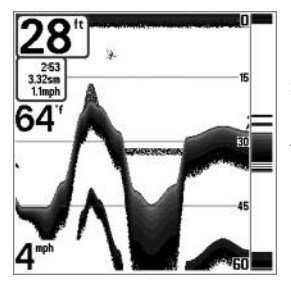

La représentation en **niveaux de gris inverses (Inverse)** est une méthode par laquelle les retours sonar faibles sont montrés par des pixels foncés et les retours intenses par des pixels pâles. De cette façon, les retours faibles sont bien visibles à l'écran.

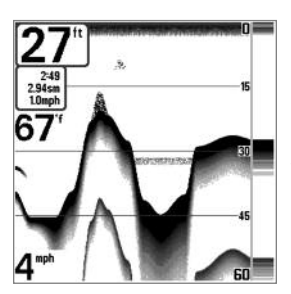

La fonction **Identification de structure (Structure ID)** affiche les retours faibles comme des pixels pâles et les retours plus intenses comme des pixels foncés. De cette façon, les retours intenses sont bien visibles à l'écran.

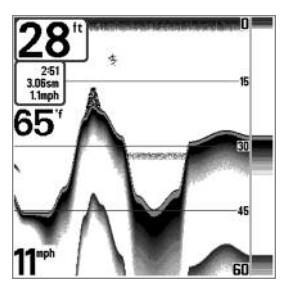

La fonction **Ligne blanche (WhiteLine)** représente les retours sonar les plus intenses en blanc, créant ainsi une ligne de contour distincte. L'avantage de cette fonction est qu'elle définit clairement le fond à l'écran.

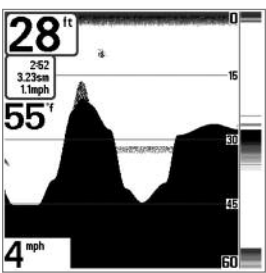

La fonction **Fond noir (Bottom Black)** affiche tous les pixels sous le profil du fond en noir, peu importe l'intensité du signal. Cette fonction a l'avantage de fournir un contraste bien défini entre le fond et les autres retours sonar montrés à l'écran.

# **Affichages**

Le renseignement de sonar de votre système de pêche est affichés à l'écran sous différents affichages faciles à lire. Il y a de nombreux affichages offerts pour votre système de pêche.: Lorsque vous appuyez sur la touche Afficher (VIEW), le système affiche les modes d'affichage disponibles un à un. Lorsque vous appuyez sur la touche Quitter (EXIT), le système affiche les modes d'affichage disponibles un à un, mais en ordre inverse.

Lorsque vous mettez la tête de commande en marche pour la première fois, *Affichage sonar* sera votre mode par défaut. Vous pouvez afficher et masquer toute vue selon vos préférences de pêche.

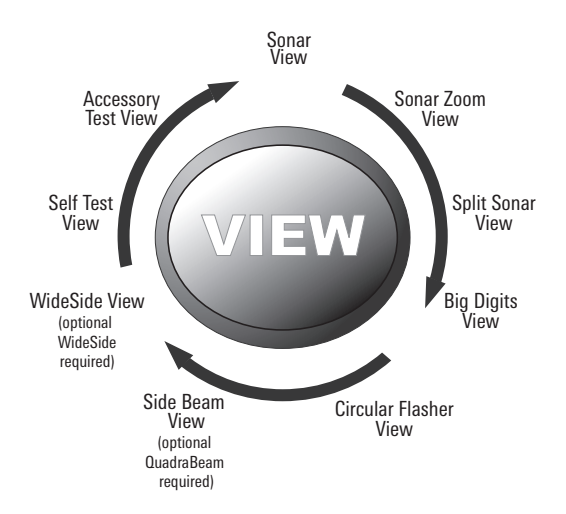

*REMARQUE : Lorsque vous modifiez des réglages du menu ayant un effet sur le sonar, l'écran est immédiatement mis à jour. Vous n'avez pas à sortir du menu pour appliquer le changement à l'écran.*

*REMARQUE :Le mode d'affichage Latéral n'est disponible que si un transducteur à quatre faisceaux [QuadraBeam PLUS] est branché à l'appareil, et le mode d'affichage Grande couverture latérale [WideSide] n'est disponible que si un transducteur à grande couverture latérale est branché à l'appareil. Vous pouvez visiter notre site Web www.humminbird.com pour commander ces accessoires, ou communiquer avec notre Centre de ressources pour la clientèle au 1-800-633-1468.*

#### Pour personnaliser la rotation de vos vues :

Vous pouvez choisir les vues à masquer ou à conserver dans votre rotation de vues.

- 1. Appuyez sur la touche MENU à deux reprises pour accéder aux onglets du menu principal, puis appuyez sur la touche curseur de DROITE jusqu'à ce que vous arriviez à l'onglet des vues.
- 2. Utilisez les touches de déplacement du curseur du HAUT ou du BAS pour choisir une vue.
- 3. Utilisez les touches de déplacement du curseur de GAUCHE ou de DROITE pour faire passer l'état de l'affichage de « caché » à « visible » ou inversement.

#### Programmation de chaque touche Prédéfinie (PRESET) :

Un autre moyen pour accéder à vos vues préférées rapidement est de les mettre en mémoire sur les touches d'affichage prédéfini. Plutôt que d'utiliser la touche Afficher (VIEW) pour parcourir tous les modes d'affichage afin de trouver celui qui vous intéresse, vous pouvez programmer les touches Affichage prédéfini pour afficher immédiatement un affichage spécifique.

- 1. Appuyez sur la touche Afficher (VIEW) pour passer à la vue que vous désirez mettre en mémoire.
- 2. Enfoncez et maintenez enfoncée l'une des touches Affichage prédéfini (VIEW PRESET) pendant quelques secondes. Un carillon indiquera que l'affichage a été sauvegardé. Vous pouvez stocker jusqu'à trois affichages (un affichage sur chaque touche).

#### Changement des affichages numériques :

Chaque écran affiche l'information des affichages numériques (comme la vitesse ou le temps) qui varie selon l'écran choisi et l'accessoire installé. Les relevés numériques sur la vue du sonar peuvent être personnalisés. Consultez l'onglet *Réglage du menu, Sélection des affichages* pour plus d'information.

- 1. Appuyez sur la touche MENU à deux reprises pour accéder aux onglets du menu principal, puis appuyez sur la touche curseur de DROITE jusqu'à ce que vous arriviez à l'onglet des réglages.
- 2. Enfoncez la touche du BAS pour mettre en surbrillance Sélection des affichages et enfoncez la touche curseur de DROITE pour accéder au sous-menu Sélection des affichages.

*REMARQUE : Si l'option Sélection des affichages n'apparaît pas sous l'onglet Réglages, passez au mode utilisateur avancé.*

3. Appuyez sur les touches de déplacement du curseur vers le HAUT ou vers le BAS afin de sélectionner une position précise pour la lecture, puis appuyez sur la touche de GAUCHE ou de DROITE pour choisir ce qui sera affiché dans cette position. (Cap, Navigation, Désactivé, Position, Vitesse, Température, Heure et date, Compteur journalier, Tension, Temps, Temp. Aux.).

Les affichages disponibles sont indiqués ici et décrits dans les pages suivantes.

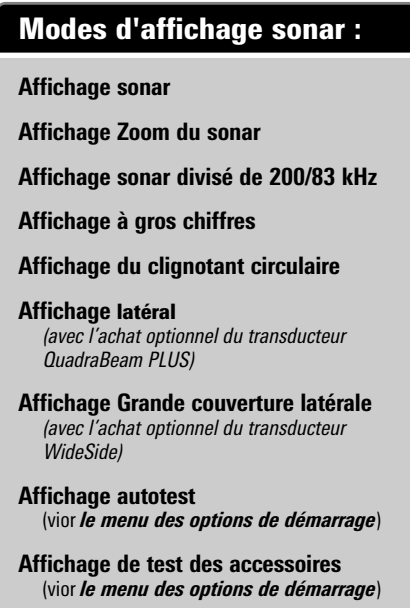

#### **Affichage sonar**

**L'affichage sonar** fournit un tracé historique des retours de sonar. Les retours de sonar les plus récents sont affichés du côté droit de l'écran. Avec l'arrivée de nouvelles informations, les données historiques défilent vers la gauche de l'écran.

- Les chiffres de l'échelle de profondeur supérieure et inférieure indiquent la distance entre la surface et une profondeur suffisante pour afficher le fond.
- La profondeur est sélectionnée automatiquement afin de garder le fond visible à l'écran. Vous pouvez par contre la régler manuellement (voir le *menu X-Press du sonar*).
- Les affichages numériques présentés à l'écran changeront selon les réglages de sélection des affichages ou selon les accessoires en option branchés (voir *l'onglet du menu principal, sélection des affichages*).
- **Arrêt sur image (Freeze Frame)** Utilisez la touche curseur à 4 DIRECTIONS pour figer l'image et déplacer le curseur sur un retour sonar. La profondeur du retour sonar s'affiche au bas de l'écran dans la zone d'information du curseur.

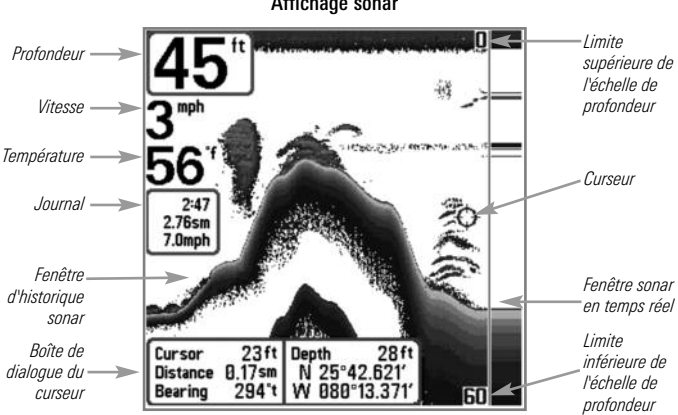

Affichage sonar

*REMARQUE : Si l'indicateur de profondeur clignote, cela signifie que l'appareil a des difficultés à localiser le fond. Ceci se produit habituellement lorsque le transducteur est hors de l'eau, lorsque le bateau est en eau trop profonde, lorsqu'il se déplace trop rapidement, ou lors de tout autre événement empêchant l'appareil de recevoir des donnéescontinues.*

# **Affichage zoom du sonar**

**L'affichage zoom du sonar** offre une vue agrandie du fond et de la structure. Le mode d'affichage zoom du sonar permet de voir plus facilement les retours de sonar distincts qui sont normalement présentés près les uns des autres, comme ceux de poissons en suspension près du fond ou dans une structure.

- Le niveau de zoom ou d'agrandissement est indiqué dans le coin inférieur gauche de l'écran. Appuyez sur la touche MENU une fois pour accéder au menu X-Press du sonar. Sélectionnez Niveau de zoom et appuyez sur la touche curseur de GAUCHE ou de DROITE pour ajuster le niveau de zoom.
- L'affichage zoom est présenté du côté gauche de l'écran. Avec les changements de profondeur, l'affichage zoom se rafraîchit automatiquement.
- L'affichage de l'échelle complète est présenté du côté droit de l'écran. L'affichage de l'échelle complète inclut la boîte de prévisualisation du zoom qui montre la position de la partie agrandie relativement à l'échelle complète.
- Les chiffres de l'échelle de profondeur inférieure et supérieure indiquent les limites supérieure et inférieure de la section d'eau affichée.

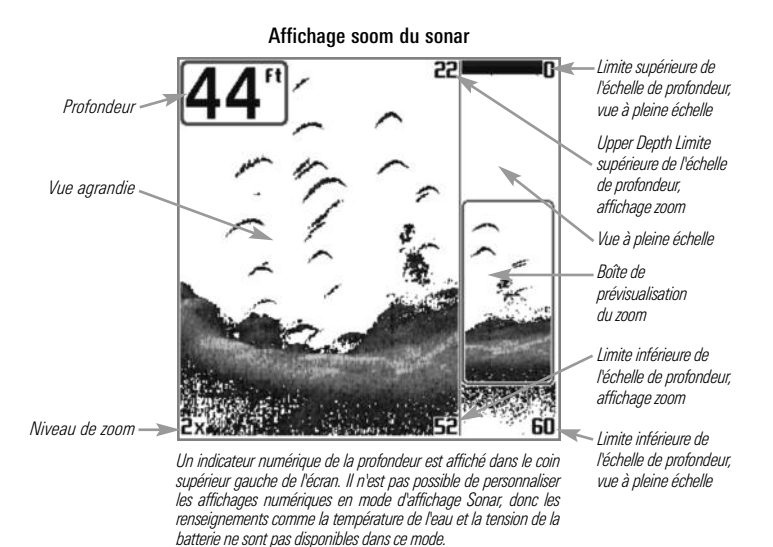

# **Mode d'affichage Sonar divisé de 200 et 83 kHz**

Le **mode d'affichage Sonar divisé** affiche les retours sonar du faisceau de 83 kHz du côté gauche de l'écran, et les retours sonar du faisceau de 200 kHz du côté droit. La profondeur est affichée dans le coin supérieur gauche de l'écran. Vous pouvez utiliser l'affichage sonar divisé pour comparer les retours du faisceau large de 83 kHz à ceux du faisceau étroit de 200 kHz en les regardant côte à côte.

Les affichages numériques de l'affichage sonar divisé ne peuvent pas être personnalisés, les renseignements tels que la température de l'eau et la tension ne sont pas disponibles sous cet affichage.

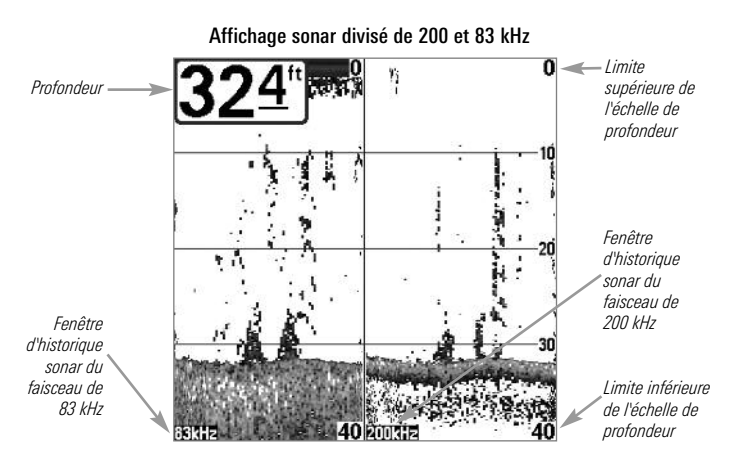

# **Affichage à gros chiffres (Big Digits)**

**L'affichage à gros chiffres** fournit des données numériques dans un grand format, facile à lire. La profondeur est toujours affichée. Les affichages de température et de vitesse ainsi que le compteur journalier ne sont affichés que si les accessoires appropriés sont branchés au système. Le compteur journalier affiche la distance parcourue, la vitesse moyenne et le temps écoulé depuis la dernière remise à zéro. Il est impossible de personnaliser les affichages numériques dans le mode d'affichage À gros chiffres.

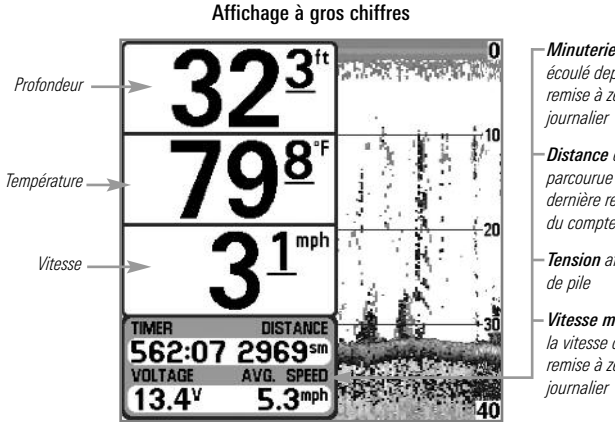

*Minuterie indique le temps écoulé depuis la dernière remise à zéro du compteur*

*Distance est la distance parcourue depuis la dernière remise à zéro du compteur journalier*

*Tension affiche la tension*

*Vitesse moyenne indique la vitesse depuis la dernière remise à zéro du compteur*

# **Affichage clignotant circulaire**

**L'affichage clignotant circulaire** affiche les données des retours sonar en temps réel (RTS) dans le format clignotant traditionnel. La profondeur et la température sont toujours affichées. Il est impossible de personnaliser les affichages numériques dans le mode d'affichage clignotant circulaire.

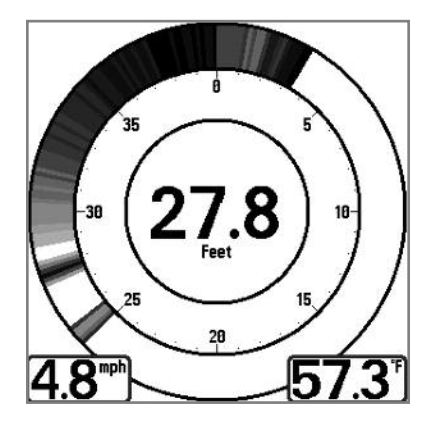

# **Mode d'affichage Latéral**

#### *(avec transducteur QuadraBeam PLUS en option)*

Le **mode d'affichage latéral** est disponible seulement si vous branchez un transducteur à quatre faisceaux QuadraBeam PLUS (achat en option) et si vous réglez la fonction Sélection du transducteur à Quatre faisceaux (QuadraBeam) (voir *onglet du menu Sonar : Sélection du transducteur*).

*REMARQUE :Le transducteur QuadraBeam PLUS est vendu séparément.*

L'affichage de faisceau latéral présente des données sonar des faisceaux de 455 kHz orientés vers la gauche et la droite et ceux du faisceau de 200 kHz, orienté vers le bas, dans une seule vue.

- L'information sonar des faisceaux vers le côté révèle le profil et la structure du fond ainsi que les poissons, tout comme le faisceau orienté vers le bas. Par contre, la zone couverte par ces faisceaux est située à gauche et à droite, ce qui permet de visualiser une plus grande partie du fond.
- L'affichage de faisceau latéral peut être présenté selon les dispositions suivantes : par défaut, classique et oblique.

#### Pour ajuster la disposition quadruple de l'affichage latéral :

- 1. De l'affichage de faisceau latéral, appuyez sur la touche MENU une fois pour accéder au menu X-Press du sonar.
- 2. Appuyez sur la touche curseur vers le BAS pour mettre en surbrillance la disposition quadruple.
- 3. Appuyez sur la touche curseur de GAUCHE ou de DROITE pour modifier le mode de disposition quadruple pour l'affichage latéral. (valeur  $implicite, classique, oblique, valeur implicite = valeur implicite)$

La portée des faisceaux droit et gauche est contrôlée par le réglage de profondeur du faisceau orienté vers le bas, jusqu'à un maximum de 50 m (160 pi) (voir *l'onglet sonar du menu : Échelle de profondeur*).

**Disposition par défaut :** La partie supérieure de l'écran affiche un journal historique des retours sonar provenant du faisceau de 200 kHz orienté vers le bas. Les nouvelles données du tableau sur le faisceau orienté vers le bas défilent de droite à gauche. La partie inférieure de l'écran affiche un journal historique des retours sonar provenant des faisceaux de 455 kHz orientés vers la gauche et la droite. Les nouvelles données des tableaux sur les faisceaux latéraux défilent du centre vers l'extérieur.

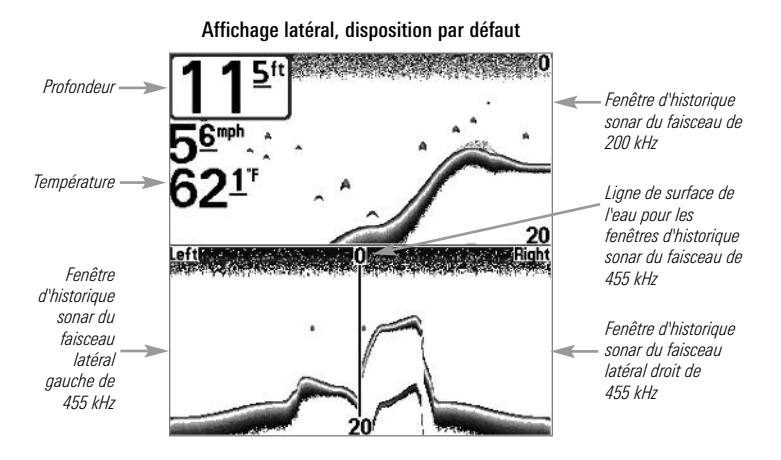

**Disposition classique :** La partie supérieure de l'écran affiche un journal historique des retours sonar provenant du faisceau de 200 kHz orienté vers le bas. Les nouvelles données du tableau sur le faisceau orienté vers le bas défilent de droite à gauche. La partie inférieure de l'écran affiche un journal historique des retours sonar provenant des faisceaux de 455 kHz orientés vers la gauche et la droite. Toute nouvelle information s'affiche en haut de l'écran et défile versle bas de l'écran.

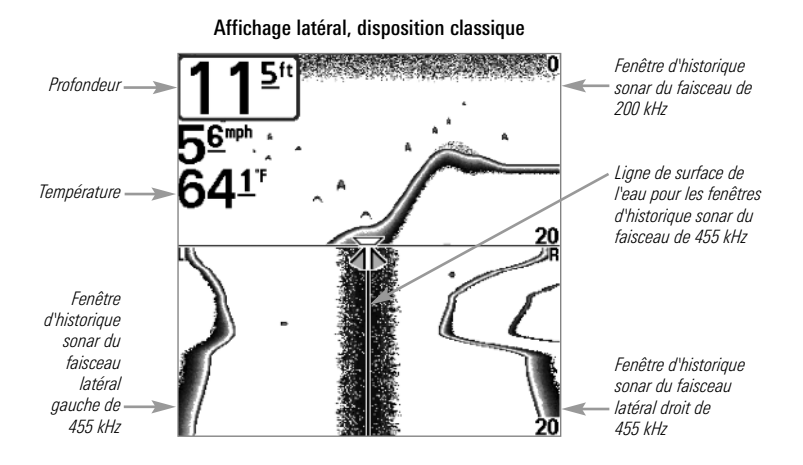

**Disposition oblique :** Cette disposition montre les deux faisceaux latéraux de 455 kHz et le faisceau orienté vers le bas de 200 kHz sous forme de trois tableaux de données historiques. Cette disposition est représentée sous forme de trois tableaux obliques. Toute nouvelle information s'affiche à droite et défile vers la gauche.

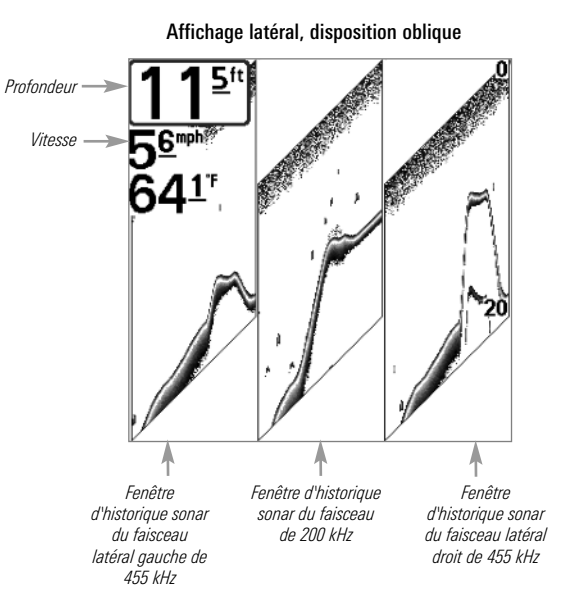

#### **Mode d'affichage Grande couverture latérale**

*(transducteur à grande couverture latérale [WideSide] en option)*

Le **mode d'affichage Grande couverture latérale** n'est disponible que lorsque la fonction Sélection du transducteur est réglée à Grande couverture latérale [WideSide] (voir *l'onglet Sonar du menu principal : Sélection du transducteur*) et qu'un transducteur à grande couverture latérale est branché à l'appareil.

*REMARQUE :Le transducteur à grande couverture latérale est vendu séparément.*

Le mode d'affichage Grande couverture latérale affiche les données du transducteur à couverture latérale de 455 kHz.

- Trois vues sont disponibles : gauche, droite ainsi que tous (Défaut  $=$ tous)
- Les retours des deux faisceaux latéraux sont affichés simultanément.
- Il se pourrait que le profil du fond soit présent lorsque vous pêchez sur les bancs ou dans des chenaux de rivières. Lorsque vous pêchez en eau libre, il n'y a pas de profil du fond, et seuls les retours sonar de débris ou de poissons sont affichés.

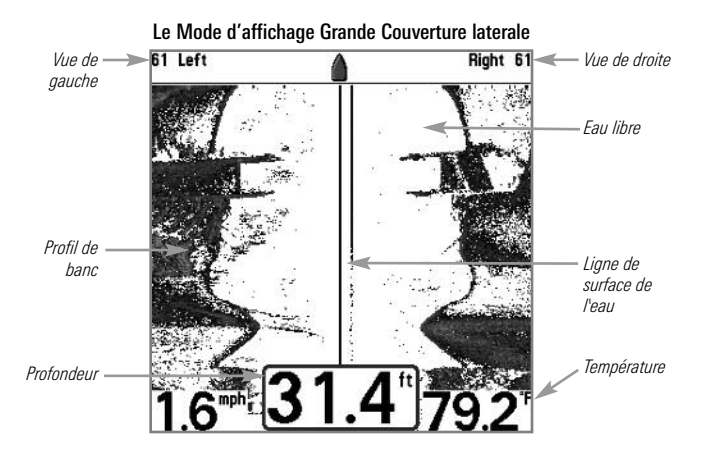

# **Utilisation de la tête de commande de série 700**

L'interface de votre système de pêche de série 700 est facile à utiliser. La combinaison de touches et de fonctionnalités spéciales vous permet de contrôler ce que vous voyez à l'écran. Reportez-vous aux illustrations suivantes et à *Fonctions des touches* pour plus de détails à ce sujet.

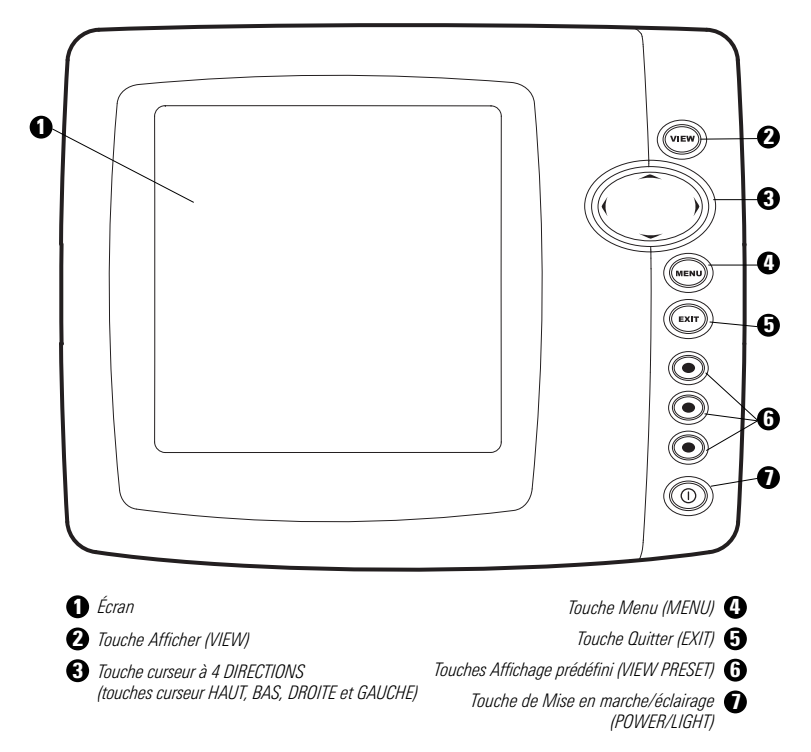
## **Touches de fonction**

L'interface utilisateur de votre système de pêche est constituée d'un ensemble de touches faciles à utiliser qui activent des écrans et des menus, afin de vous fournir souplesse et contrôle pendant vos opérations de pêche.

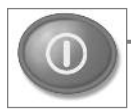

## **Touche de mise en marche/éclairage**

La touche de mise en marche/éclairage (POWER/LIGHT) est utilisée pour activer et désactiver le système de pêche. Vous

pouvez aussi utiliser la touche mise en marche/éclairage (POWER/LIGHT) pour régler le rétroéclairage et le contraste d'affichage.

**Mise en marche de la tête de commande :** (déplacer à l'alignement du côté gauche) Appuyez sur la touche mise en marche/éclairage (POWER/LIGHT) pour mettre l'appareil en marche. Lorsque l'écran Titre s'affiche, appuyez sur la touche MENU pour accéder au menu des options de démarrage.

**Arrêt de la tête de commande :** Enfoncez et maintenez enfoncée la touche mise en marche/éclairage (POWER/LIGHT) pendant 3 secondes. Un message s'affiche vous informant du délai en secondes avant l'arrêt de l'appareil. Pour s'assurer que la procédure d'arrêt de l'appareil s'effectue correctement et que les réglages des menus sont sauvegardés, votre système de pêche doit toujours être éteint avec la touche de mise en marche/éclairage (POWER/LIGHT).

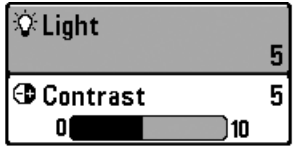

**Régler le rétroéclairage ou le contraste de l'écran :** Appuyez sur la touche mise en marche /éclairage (POWER/LIGHT) pour accéder au menu Éclairage et Contraste. Utilisez la touche de déplacement du curseur vers le BAS pour sélectionner Éclairage et contraste, puis servezvous des touches de déplacement du curseur de

GAUCHE ou de DROITE pour en modifier les réglages. Appuyez sur la touche Quitter pour sortir du menu Éclairage et contraste.

*REMARQUE : Lors de la mise sous tension du votre Système de pêche de série 700, l'écran est rétroéclairé, mais il s'éteindra par la suite pour conserver l'énergie.*

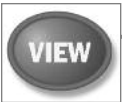

## **Touche Afficher (VIEW)**

La touche Afficher (VIEW) permet de parcourir tous les modes d'affichages disponibles. Appuyez sur la touche Afficher (VIEW)

pour passer à l'affichage suivant. Appuyez sur la touche Afficher (VIEW) à plusieurs reprises pour passer en revue tous les affichages disponibles. Les vues d'écran peuvent être masquées pour optimiser le système en fonction des exigences de pêche (voir l'onglet *Affichages* ou *l'onglet du menu Affichages*).

*REMARQUE : Appuyez sur la touche Quitter (EXIT) pour parcourir les modes d'affichage en ordre inverse.*

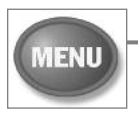

## **Touche MENU**

La touche MENU permet d'accéder au système de menus.

**Menu des options de démarrage -** Appuyez sur la touche MENU durant la séquence d'alimentation pour afficher le menu des options de démarrage.

**Menu X-Press -** Appuyez sur la touche MENU une fois pour accéder au menu X-Press. Le menu X-Press fournit un raccourci pour les réglages utilisés le plus souvent, et les options dumenu X-Press correspondent aumode d'affichage actuel.

Appuyez sur la touche curseur vers le HAUT ou le BAS pour sélectionner un choix de menu X-Press, puis appuyez sur la touche curseur vers la DROITE ou la GAUCHE pour changer le réglage. Le menu X-Press se réduit temporairement et l'écran est mis à jour s'il est touché par le changement de réglage du menu, ce qui vous permet de voir immédiatement les effets de votre changement. Réactivez le menu X-Press complet en appuyant sur la touche curseur vers le HAUT ou le BAS.

*REMARQUE :Les options du menu peuvent être élargies ou simplifiées en réglant le mode utilisateur à avancé ou normal. Reportez-vous au menu principal, au mode utilisateur pour obtenir de l'information détaillée.*

**Menu principal -** Le menu principal est organisé en onglets à en-têtes pour vous aider à trouver rapidement l'élément voulu. Votre système de pêche de série 700 a les onglets de menu suivants : Alarmes, Sonar, Réglages, Affichages et Accessoires.

Appuyez sur la touche MENU deux fois pour accéder au menu principal. Appuyez sur la touche curseur de DROITE ou de GAUCHE pour choisir un onglet. Appuyez ensuite sur la touche curseur vers le BAS ou vers le HAUT pour sélectionner une option de menu, et appuyez sur la touche curseur de GAUCHE ou de DROITE pour changer un réglage de menu.

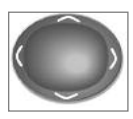

## **Touche de déplacement du curseur à 4 DIRECTIONS**

*(touches curseur DROITE, GAUCHE, HAUT et BAS)*

La touche de déplacement du curseur à 4 directions a de multiples fonctions selon l'affichage, le menu ou la situation.

• **Sélection du menu -** Appuyez sur la touche curseur vers le BAS ou vers le HAUT pour sélectionner une option de menu, et appuyez sur la touche curseur de GAUCHE ou de DROITE pour changer un réglage du menu.

*REMARQUE : Les réglages du menu sont exécutés et sauvegardés immédiatement sans qu'aucune autre action ne soit nécessaire.*

- **Arrêt sur image (Freeze Frame) -** Sous l'affichage sonar, appuyez sur une flèche de la touche curseur à 4 DIRECTIONS pour figer l'image et déplacer le curseur actif à un emplacement à l'écran. Une boîte de dialogue du curseur montre la profondeur et l'information de l'emplacement choisi.
- **Curseur actif -** Appuyez sur toute flèche de la touche curseur à 4 DIRECTIONS, et le curseur actif apparaît à l'écran.

*REMARQUE : En fonction Arrêtsur image ou Curseur actif,vous pouvez également déplacer le curseur en diagonale en appuyant entre deux des flèches de la touche curseur à 4 DIRECTIONS.*

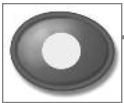

## **Touches Affichage prédéfini (VIEW PRESET)**

Les touches Affichage prédéfini (VIEW PRESET) sont utilisées pour sauvegarder vos trois affichages préférés pour une récupération rapide. Plutôt que d'utiliser la touche Afficher (VIEW) pour parcourir tous les modes d'affichage afin de trouver celui qui vous intéresse, vous pouvez programmer les touches Affichage prédéfini (VIEW PRESET) pour afficher immédiatement un affichage spécifique.

#### Pour programmer les touches Affichage prédéfini (VIEW PRESET) :

- 1. Appuyez sur la touche Afficher (VIEW) ou Quitter (EXIT) jusqu'à ce que vous voyiez l'affichage que vous désirez sauvegarder.
- 2. Enfoncez et maintenez enfoncée l'une des touches Affichage prédéfini (VIEW PRESET) pendant quelques secondes. Un carillon indiquera que l'affichage a été sauvegardé. Vous pouvez stocker jusqu'à trois affichages (un affichage sur chaque touche).

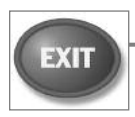

## **Touche Quitter (EXIT)**

La touche Quitter (EXIT) compte de multiples fonctions, selon la situation:

- **Si une alarme se déclenche**, appuyez sur la touche Quitter (EXIT) pour la désactiver.
- **Si un onglet du menu est choisi**, appuyez sur la touche Quitter (EXIT) pour sortir du mode de menu et revenir à l'affichage.
- **Si un menu est actif**, appuyez sur la touche Quitter (EXIT) pour revenir au niveau précédent du menu principal.
- **À partir de tout affichage**, appuyez sur la touche Quitter (EXIT) pour parcourir les modes d'affichage disponibles en ordre inverse.
- **Si un mode arrêt sur image est actif**, appuyez sur la touche Quitter (EXIT) pour revenir au mode de défilement d'écran.
- **Si le curseur est actif**, appuyez sur Quitter (EXIT) pour retirer le curseur de l'affichage.

## **Bus d'accessoires**

Utilisez le **bus d'accessoires** pour étendre la fonctionnalité de votre système de pêche. Les accessoires se branchent directement dans le système de pêche et permettent d'activer des fonctions perfectionnées comme le WeatherSense et le lien de sonar sans fil SmartCast. Des onglets et des options de menu supplémentaires s'ajoutent automatiquement au système de menus lorsque vous branchez un accessoire à l'appareil. Il est même possible de brancher plusieurs accessoires en même temps. Consultez la section traitant de *l'onglet Accessoires du menu* et la section *Accessoires du système de pêche de la série 700*, ainsi que le guide d'utilisation de l'accessoire lui-même pour plus de détails.

*REMARQUE :Les accessoiresrequis pour activer lesfonctionnalités WeatherSense et le lien sonar sans fil SmartCast sont vendus séparément. Vous pouvez visiter notre site Web www.humminbird.com ou communiquer avec notre centre de ressources à la clientèle au 1-800-633-1468 pour d'autres détails.*

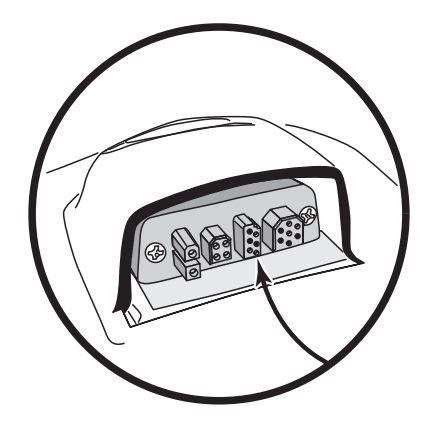

## **Mettre l'appareil en marche**

Appuyez sur la touche mise en marche/éclairage (POWER/LIGHT) pour mettre votre système de pêche en marche. Lorsque l'écran Titre s'affiche, appuyez sur la touche MENU pour accéder au menu des options de démarrage.

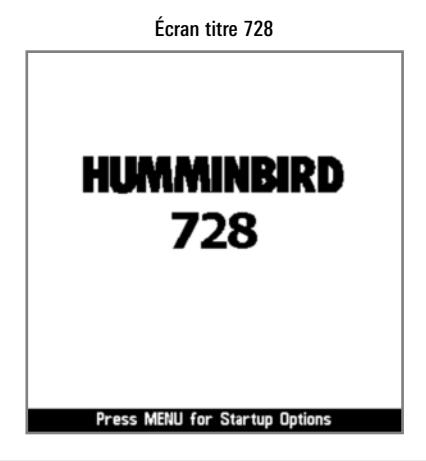

Si un transducteur qui fonctionne correctement est branché, l'opération normale sera choisie automatiquement dèsla mise en marche et votre système de pêche peut être utilisé sur l'eau. Si un transducteur n'est pas branché et si vous attendez trop longtemps pour choisir une Option de démarrage, le système passera pas défaut à tout menu déjà en surbrillance.

Appuyez sur la touche curseur vers le HAUT ou le BAS pour sélectionner une option de menu, puis appuyez sur la touche curseur de DROITE pour lancer l'un des modes de fonctionnement suivant :

- Sélectionnez l'opération **normale** pour utiliser le système de pêche sur l'eau avec le transducteur branché.
- Sélectionnez le **simulateur** pour apprendre à utiliser votre système de pêche avant d'aller sur l'eau avec votre bateau.
- Sélectionnez **l'état du système** pour afficher les connexions et lancer un autotest de l'appareil.
- Sélectionnez **la connexion PC** pour utiliser le câble de connexion PC (achat optionnel).

## **Le système de menus**

Le système de menus est divisé en modules faciles à utiliser. Les composants principaux du système de menus sont les suivants :

- **Menu des options de démarrage :** Appuyez sur la touche MENU durant la séquence d'alimentation pour afficher le menu des options de démarrage. À partir du menu des options de démarrage, vous pouvez choisir les modes suivants du système de pêche : Normal, Simulateur, État du système et Connexion PC.
- **Menu X-Press :** Le menu X-Press fournit un raccourci pour les réglages utilisés le plus souvent, et les options du menu X-Press correspondent au mode d'affichage actuel.
- **Menu principal :** Le menu principal est un ensemble standard de réglages de menus organisés sous les en-têtes d'onglets suivants : Alarmes, Sonar, Réglages, Affichages et Accessoires.

*REMARQUE : Les options du menu principal et des menus X-Press peuvent aussi être élargies ou simplifiées en réglant le mode utilisateur à avancé ou normal. (Voir le menu principal, mode utilisateur)*

### **Menu des options de démarrage**

Appuyez sur la touche MENU durant la séquence d'alimentation pour afficher le menu des options de démarrage.

Si un transducteur qui fonctionne correctement est branché, l'opération normale sera choisie automatiquement dèsla mise en marche et votre système de pêche peut être utilisé sur l'eau. Si un transducteur n'est pas branché et si vous attendez trop longtemps pour choisir une Option de démarrage, le système passera pas défaut à tout menu déjà en surbrillance.

Appuyez sur la touche curseur vers le HAUT ou le BAS pour sélectionner une option de menu, puis appuyez sur la touche curseur de DROITE pour lancer l'un des modes de fonctionnement suivant :

- Sélectionnez l'opération **normale** pour utiliser le système de pêche sur l'eau avec le transducteur branché.
- Sélectionnez le **simulateur** pour savoir apprendre à utiliser votre système de pêche avant d'aller sur l'eau avec votre bateau.
- Sélectionnez **l'état du système** pour afficher les connexions et lancer un autotest de l'appareil.
- Sélectionnez la **connexion PC** pour utiliser le câble de connexion PC (achat optionnel).

Voir les pages suivantes pour plus d'information sur chacune de ces options.

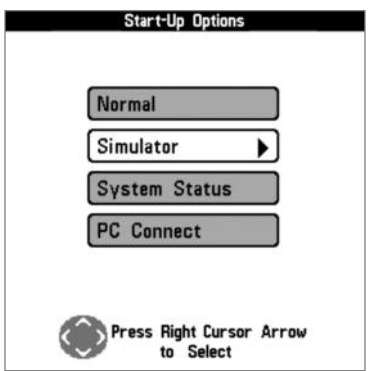

### **Opération normale**

Utilisez **normale** pour une opération sur l'eau avec un transducteur branché. Votre système de pêche utilise aussi des méthodes de détection de transducteur perfectionnées pour déterminer si un transducteur est branché.

Si un transducteur qui fonctionne correctement est branché, l'opération normale sera choisie automatiquement dès la mise en marche et votre système de pêche peut être utilisé sur l'eau.

Quittez le mode d'opération normale en éteignant votre système de pêche.

### **Simulateur**

Utilisez le **simulateur** pour savoir comment utiliser votre système de pêche avant d'aller sur l'eau avec votre bateau. Le simulateur est un outil très puissant qui simule le fonctionnement sur l'eau en actualisant l'écran en mode aléatoire.

En sélectionnant le mode Simulateur du menu Options de démarrage, vous pouvez configurer à l'avance votre système de pêche pour le fonctionnement sur l'eau. Toute modification apportée aux menus sera sauvegardée pour utilisation ultérieure. Nous vous recommandons de consulter ce guide en utilisant le simulateur puisque tous les menus fonctionnent et modifient l'écran de la même façon qu'en mode normal d'utilisation.

*REMARQUE : Pour utiliser le simulateur au maximum, il est important de choisir le mode Simulateur du menu Options de démarrage plutôt que de laisser le système de pêche entrer automatiquement le simulateur (ce qui se produit s'il n'y a pas de transducteur branché et que vous ne faites rien durant la mise en marche).*

Un message s'affichera à l'écran régulièrement pour vous rappeler que l'appareil est en mode Simulateur.

Quittez le simulateur en éteignant votre système de pêche.

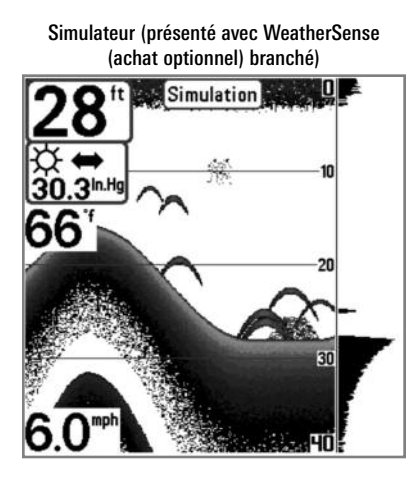

*REMARQUE : En sélectionnant le mode Simulateur du menu Options de démarrage, vous pouvez configurer à l'avance votre système de pêche pour le fonctionnement sur l'eau. Toute modification apportée aux menus sera sauvegardée pour utilisation ultérieure.*

# **État du système**

Utilisez **l'état du système** pour afficher les connexions et lancer un autotest de l'appareil.

Après avoir choisi État du système dans le menu Options de démarrage, appuyez sur la touche Afficher (VIEW) pour afficher les options suivantes :

- Autotest
- Test d'accessoires

Quittez le mode État du système en éteignant votre système de pêche.

**L'Autotest** affiche les résultats d'une vérification interne, dont le numéro de série de l'appareil, le numéro de série de la carte à circuits imprimés, la version du logiciel, le nombre total d'heures de fonctionnement et la tension d'entrée.

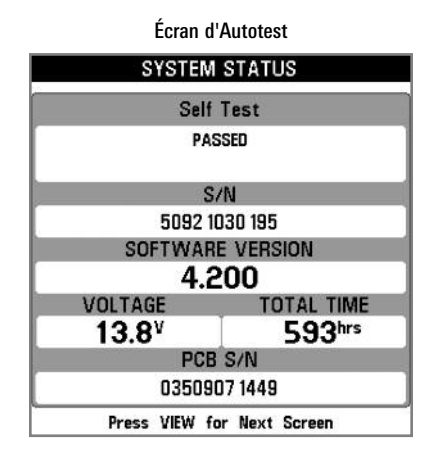

Le **test d'accessoire** énumère les accessoires branchés au système.

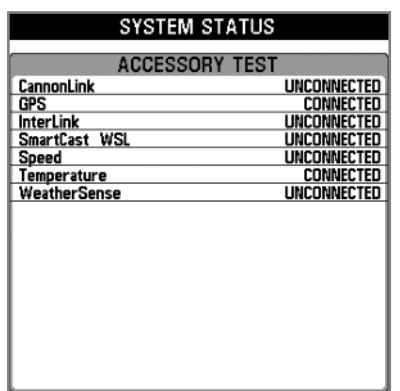

Écran de test des accessoires

*REMARQUE : La vitesse de l'accessoire sera détectée seulement si la roue à aubes a été déplacée depuis le démarrage du système de pêche.*

# **Mises à jour logicielles et Connexion PC (PC Connect)**

*(seulement avec le câble de connexion PC offert en option)*

Utilisez le mode **Connexion PC** pour mettre le logiciel de la tête de commande du système de pêche à jour. Rendez-vous au site Web Humminbird pour plus d'information et pour connaître les exigences d'ordinateur à **www.humminbird.com** ou composez le **1-800-633-1468**.

En plus de votre système de pêche et de votre ordinateur personnel avec accès Internet, vous aurez besoin Câble de connexion PC (AS PC2).

*REMARQUE : Le câble de connexion PC est vendu séparément. Pour plus d'information, visitez notre site Web www.humminbird.com ou communiquez avec notre centre de ressources à la clientèle au 1-800-633-1468.*

#### La mise à jour du logiciel exige les étapes suivantes :

- 1. Ouvrez une session à **www.humminbird.com.**
	- Enregistrez votre système de pêche.
	- Téléchargez HumminbirdPC dans votre ordinateur.
- 2. Après avoir enregistré votre système de pêche, vous pouvez accéder aux téléchargements de logiciel à partir de votre profil en ligne.
- 3. Câble de connexion PC : Suivez les instructions incluses avec le câble de connexion PC pour brancher votre système de pêche à votre ordinateur.

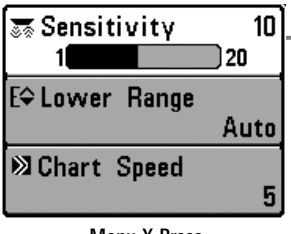

Menu X-Press

### **Menu X-Press**

Le menu X-Press offre un raccourci pour les réglages utilisés le plus souvent. Les options du menu X-Press correspondent à l'affichage actuel. Par exemple, si vous êtes dans un mode d'affichage sonar et si vous appuyez sur la touche MENU une fois, le menu X-Press sonar s'affiche.

### Pour utiliser un menu X-Press :

- 1. À partir de tout affichage, appuyez sur la touche MENU une fois pour ouvrir le menu X-Press.
- 2. Appuyez sur la touche curseur vers le HAUT ou vers le BAS pour sélectionner une option du menu X-Press, puis utilisez la touche curseur de DROITE ou de GAUCHE pour changer le réglage du menu.

*REMARQUE : Le menu X-Press se réduit temporairement et l'écran est mis à jour s'il est touché par le changement de réglage du menu, ce qui vous permet de voir immédiatement les effets de votre changement.*

3. Réactivez le menu X-Press en appuyant sur la touche curseur vers le HAUT ou le BAS.

**Mise à jour d'écran totale -** Lorsque vous modifiez un réglage du menu qui touche l'affichage actuel, l'écran est mis à jour immédiatement (vous n'avez donc pas à quitter le menu pour que les modifications s'appliquent à l'écran).

Les options du menu peuvent être élargies ou simplifiées en réglant le mode utilisateur à avancé ou normal. Reportez-vous au *menu principal : mode utilisateur* pour obtenir de l'information détaillée.

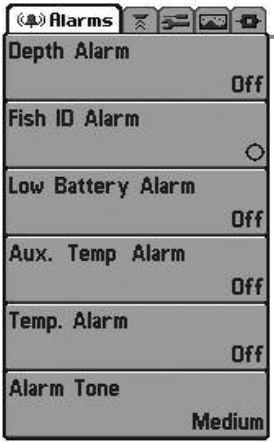

Menu principal – Mode utilisateur normal

## **Menu principal**

Le menu principal fournit l'ensemble standard d'options de menu, incluant les réglages qui sont moins souvent modifiés. Le menu principal est organisé selon les onglets suivants pour vous aider à trouver rapidement un élément précis : Alarmes, Sonar, Configuration, Affichages, Accessoires.

*REMARQUE : Les options du menu peuvent être élargies ou simplifiées en réglant le mode utilisateur à avancé ou normal. (Reportez-vous au menu principal, au mode utilisateur pour les détails)*

### Pour utiliser le menu principal :

- 1. À partir de tout affichage, appuyez sur la touche MENU deux fois pour ouvrir le menu principal.
- 2. Appuyez sur la touche curseur de DROITE ou de GAUCHE pour sélectionner un onglet du menu.
- 3. Appuyez sur la touche curseur vers le HAUT ou vers le BAS pour choisir une option précise du menu sous cet onglet.
- 4. Appuyez sur la touche curseur de DROITE ou de GAUCHE à nouveau pour changer le réglage du menu.
	- Une flèche pointant vers le bas apparaissant dans la partie inférieure du menu indique qu'il est possible de parcourir d'autres éléments de ce menu à l'aide de la touche curseur vers le BAS.
	- Une flèche pointant vers la droite ou vers la gauche dans une option de menu indique que vous pouvez utiliser les touches curseur vers la GAUCHE ou vers la DROITE pour effectuer des modifications ou pour visualiser d'autres renseignements.
	- Appuyez sur la touche Quitter pour se déplacer rapidement au haut de l'onglet.

**Mise à jour complète de l'écran -** Lorsque vous modifiez un réglage du menu ayant un effet sur le mode d'affichage actuel, l'écran est mis à jour immédiatement (vous n'avez donc pas à quitter le menu pour visualiser les modifications à l'écran).

### **Conseils rapides pour le menu principal**

- **À partir de toute option du menu, dans un onglet du menu,** appuyez sur la touche Quitter (EXIT) pour passer directement à la partie supérieure de l'onglet.
- **Si vous êtes au bas de l'onglet du menu,** appuyez sur la touche vers le BAS pour passer directement à la partie supérieure de l'onglet.
- **De la partie supérieure d'un onglet du menu,** appuyez sur la touche curseur de GAUCHE ou de DROITE pour passer à l'onglet suivant. Vous pouvez aussi passer au début ou à la fin de la rotation des onglets en appuyant souvent la touche curseur de DROITE ou de GAUCHE.
- S'il y a une flèche **pointant vers le bas apparaissant dans la partie inférieure d'un onglet du menu,** appuyez sur la touche curseur vers le BAS pour parcourir d'autres options du menu.
- S'il y a une flèche **pointant vers la droite ou vers la gauche dans une option de menu,** appuyez sur la touche curseur vers la GAUCHE ou vers la DROITE pour effectuer des modifications, ou pour obtenir d'autres renseignements.
- Si vous appuyez sur MENU ou quitter (EXIT) pour quitter **le menu principal et si vous revenez au menu principal plus tard,** le menu principal s'ouvrira au même onglet du menu où vous étiez la dernière fois que vous avez consulté le menu principal.

### **Mode utilisateur (normal ou avancé)**

Les options du menu peuvent être simplifiées ou élargies en réglant le mode utilisateur du système de pêche à normal ou avancé.

Le **mode normal** est le réglage par défaut lorsque vous mettez le système de pêche de série 700 en marche pour la première fois. Le mode normal est fourni pour les utilisateurs qui désirent moins de choix au menu et des choix plus simples.

Le **mode avancé** est fourni pour les utilisateurs qui désirent le niveau de contrôle le plus élevé du système de pêche. Plusieurs réglages du menu sont ajoutés au menu principal lorsque le mode utilisateur est modifié à avancé.

#### Pour changer le réglage du mode utilisateur :

- 1. Appuyez sur la touche MENU deux fois pour accéder au menu principal.
- 2. Appuyez sur la touche curseur vers le BAS pour sélectionner le mode utilisateur du menu principal de Configuration.
- 3. Appuyez sur la touche curseur de GAUCHE ou de DROITE pour modifier le réglage du mode utilisateur. (Normal, Avancé, Défaut = normal)

*REMARQUE : Tout changement effectué en mode utilisateur avancé demeure en fonction lorsque vous revenez en mode utilisateur normal.*

*Par exemple, l'option du menu Sélection des lectures est disponible lorsque le mode utilisateur est réglé à avancé. Si vous changez les réglages Sélection des lectures alors que vous êtes en mode utilisateur avancé, la sélection des lectures que vouschoisissez continuera à apparaître à l'écran même si vous revenez au mode utilisateur normal.*

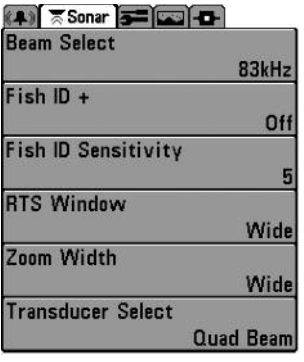

Onglet Sonar, mode normal

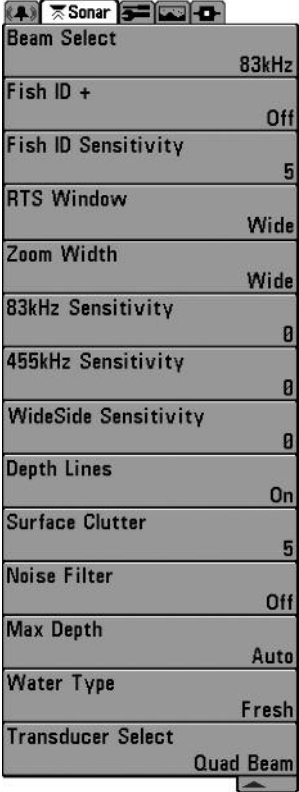

Onglet Sonar, mode avancé

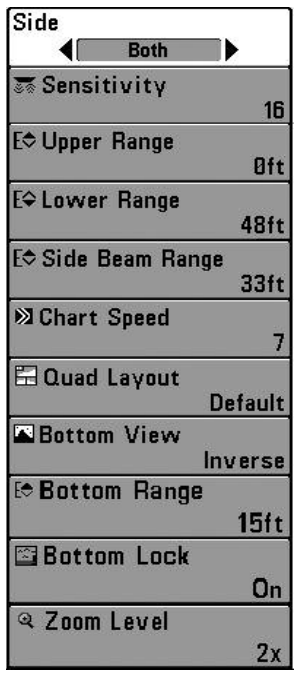

Menu X-Press du sonar

### **Menu X-Press du sonar**

*(affichages sonar seulement)*

Le **menu X-Press du sonar** offre un raccourci pour les réglages utilisés le plus souvent. Appuyez une fois sur la touche MENU sous les à partir d'un des écrans d'affichages sonar pour accéder au menu X-Press du sonar.

*REMARQUE : Les options du menu peuvent être élargies ou simplifiées en réglant lemode utilisateur du système de pêche à avancé ou normal. Reportez-vous au menu principal, au mode utilisateur pour les détails.*

*REMARQUE : La sélection du transducteur influence aussi les options du menu. Reportez-vous à l'onglet du menu Sonar, Sélection du transducteur.*

*REMARQUE : La disposition quadruple figure uniquement en mode d'affichage latéral dans le transducteur QuadraBeam PLUS.*

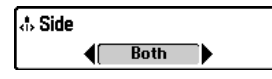

### **Mode d'affichage latéral**

*(transducteur à grande couverture latérale : exclusif au mode d'affichage Grande couverture latérale)*

Le **côté** permet de régler quel faisceau de transducteur à grande couverture latérale sera affiché à l'écran Grande couverture latérale. Un transducteur à grande couverture latérale doit être branché au système de pêche. L'option menu latéral est disponible lorsque la Sélection du transducteur est réglée à Grande couverture latérale (reportez-vous à *l'onglet du menu du sonar : Sélection du transducteur*) et n'est accessible qu'à partir du menu X-Press du sonar dans l'affichage Grande couverture latérale.

*REMARQUE : Le réglage de Côté exige l'achat du transducteur à Grande couverture latérale. Vous pouvez consulter notre site Web à l'adresse www.humminbird.com pour commander ces accessoires en ligne, ou communiquer avec notre Centre de ressources pour la clientèle au 1-800-633-1468.*

### Pour ajuster le Côté :

- 1. Assurez-vous que le Mode utilisateur est réglé à Avancé et que la Grande couverture latérale est sélectionnée sous l'onglet du menu du sonar : Réglage de Sélection du transducteur.
- 2. De l'affichage Grande couverture latérale, appuyez sur la touche MENU une fois pour accéder au menu X-Press de sonar.
- 3. Sélectionnez Côté et appuyez sur la touche curseur de GAUCHE ou de DROITE pour modifier le réglage de Côté. (L [Gauche], les deux,  $R$  [Droite], Défaut = les deux).

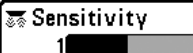

20 La **sensibilité** contrôle les détails présentés à l'écran et règle la sensibilité de toutes les fréquences du sonar. En augmentant la sensibilité, le détecteur affiche plus de retours sonar de petits poissons d'appât et de débris en suspension dans l'eau; il se pourrait toutefois que l'écran devienne encombré.

Lorsque vous pêchez en eau très claire ou très profonde, une augmentation de la sensibilité permet d'afficher des retours plus faibles qui pourraient s'avérer d'un certain intérêt. En réduisant la sensibilité, vous éliminez de l'écran les parasites parfois présents dans l'eau boueuse ou trouble. Si la sensibilité est réglée à un niveau trop bas, il se pourrait que l'écran n'affiche pas beaucoup de retours sonar qui pourraient être des poissons.

*REMARQUE : Le réglage de la sensibilité est un paramètre global qui permet de régler la sensibilité de toutes les fréquences sonar, contrairement aux réglages spécifiques de sensibilité (comme les fonctions Sensibilité du faisceau de 83 kHz ou 455 kHz) qui permettent de régler le niveau de sensibilité d'un seul faisceau à la fois.*

Sensibilité réglée à faible Sensibilité réglée à moyen Sensibilité réglée à élevé

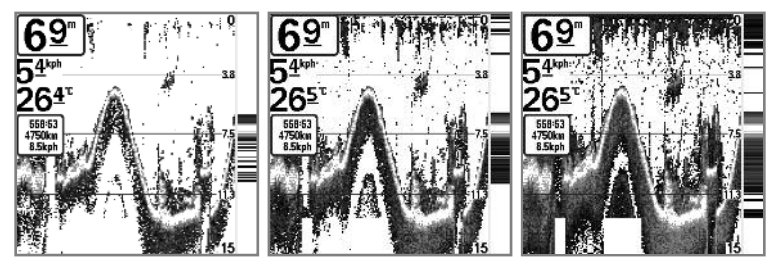

Pour régler la sensibilité :

- 1. Sélectionnez la sensibilité du menu X-Press du sonar.
- 2. Appuyez sur la touche curseur de DROITE ou de GAUCHE pour augmenter ou réduire le réglage de sensibilité. (Basse = 1, Haute = 20,  $Défaut = 10$

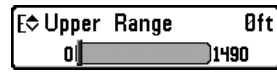

### **Limite supérieure de l'échelle de profondeur**

*(Avancé : Affichages Sonar, Sonar divisé, Gros Chiffres et Clignotant circulaire seulement)*

La **limite supérieure de l'échelle de profondeur** est la limite de la zone la moins profonde qui sera montrée à l'écran dans les modes d'affichage Sonar, Sonar divisé, Gros Chiffres et Clignotant circulaire. Cette option de menu n'est accessible qu'en mode utilisateur avancé (voir le *menu principal : mode utilisateur*) et par les affichages Sonar, Sonar divisé, Gros Chiffres et Clignotant circulaire. On utilise souvent la limite supérieure de l'échelle de profondeur de pair avec la limite inférieure.

À titre d'exemple, si vous êtes intéressé à la zone située entre 6 m et 15 m (20 pi et 50 pi) de profondeur, vous devriez régler l'Échelle Haute à 6 m et l'Échelle inférieure à 15 m. Le mode d'affichage Sonar montrera ensuite la plage de 9 m (30 pi) située entre 6 m et 15 m de profondeur, sans montrer la surface ni le fond (en supposant que le fond est plus bas que 15 m), et montrera plus de détails pour ladite zone.

*REMARQUE : L'appareil conservera un écart minimum de 3 m (10 pi) entre la limite inférieure et la limite supérieure de l'échelle de profondeur, peu importe les réglages manuels effectués.*

#### Pour régler la limite supérieure :

1. Assurez-vous que le mode utilisateur est réglé à avancé, puis sélectionnez la limite supérieure du menu X-Press du sonar.

*REMARQUE : Reportez-vous au menu principal, au mode d'utilisateur pour régler le mode utilisateur à avancé.*

2. Appuyez sur la touche curseur de DROITE ou de GAUCHE pour augmenter ou réduire le réglage de la limite supérieure. (718: 0 à 990 pieds ou 0 à 327 mètres *[modèles internationaux seulement]*; 728: 0 à 1 490 pieds ou 0 à 497 mètres *[modèles internationaux seulement]*,  $Défaut = 0$ 

La **limite inférieure de l'échelle de profondeur** règle la valeur de l'échelle la plus profonde qui sera affichée par l'appareil. Le mode automatique est réglé par défaut.

**Automatique :** La limite inférieure de l'échelle de profondeur sera réglée par l'appareil pour suivre le fond automatiquement. Le mode automatique est réglé par défaut.

**Manuel :** Vous pouvez régler la limite inférieure de l'échelle de profondeur pour verrouiller l'appareil à une certaine profondeur. « M » sera affiché dans le coin inférieur droit de l'écran pour indiquer que l'appareil est en mode Manuel. Réglez la limite inférieure et la limite supérieure ensemble pour afficher une échelle de profondeur précise, tout particulièrement si vous recherchez des poissons ou la structure du fond.

Par exemple, si vous pêchez dans une eau profonde de 18 m (60 pi) mais que vous n'êtes intéressé qu'aux premiers 9 m (30 pi), de la surface jusqu'à 9 m de profondeur, vous devriez régler L'Échelle inférieure à 9 m. L'écran affichera la plage de 0 à 9 m (0 à 30 pi), vous permettant de la visualiser avec plus de détails que s'il représentait les échos sonar jusqu'au fond.

*REMARQUE : L'appareil conservera un écart minimum de 3 m (10 pi) entre la limite inférieure et la limite supérieure de l'échelle de profondeur, peu importe les réglages manuels effectués.*

#### Pour régler la limite inférieure de l'échelle de profondeur :

- 1. Sélectionnez la limite inférieure de l'échelle de profondeur du menu X-Press de sonar.
- 2. Appuyez sur la touche curseur de DROITE ou de GAUCHE pour augmenter ou réduire le réglage de limite inférieure. (718: AUTO, 10 à 1 000 pieds, 3 to 330 mètres *[modèles internationaux seulement]*; 728: AUTO, 10 à 1 500 pieds, 3 à 500 mètres *[modèles internationaux seulement]*, Défaut = AUTO)

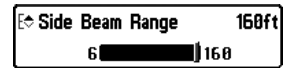

### **Distance faisceau latéral**

*(transducteur à grande couverture latérale : exclusif au mode d'affichage Grande couverture latérale)*

La fonction **Distance faisceau latéral** permet de régler la plus grande portée affichable en mode d'affichage Grande couverture latérale. Il faut régler l'échelle de profondeur manuellement de façon à garder le fond visible à l'écran. Si vous réglez la distance faisceau latéral à une valeur trop grande comparativement aux conditions de profondeur d'eau actuelles, les données sonar seront compressées à l'écran et vous perdrez des détails importants.

Il faut qu'un transducteur à grande couverture latérale soit branché au système de pêche de série 700. L'option menu latéral est disponible lorsque la Sélection du transducteur est réglée à Grande couverture latérale (reportez-vous à *l'onglet du menu du sonar : Sélection du transducteur*) et n'est accessible qu'à partir du menu X-Press du sonar dans l'affichage Grande couverture latérale.

*REMARQUE : Le réglage de distance faisceau latéral exige l'achat du transducteur à Grande couverture latérale. Vous pouvez consulter notre site Web à l'adresse www.humminbird.com pour commander ces accessoires en ligne, ou communiquer avec notre Centre de ressources pour la clientèle au 1-800-633-1468.*

Procédure de réglage de la distance faisceau latéral :

- 1. Assurez-vous que le Mode utilisateur est réglé à Avancé et que la Grande couverture latérale est sélectionnée sous l'onglet du menu du sonar : Réglage de Sélection du transducteur.
- 2. De l'affichage Grande couverture latérale, appuyez sur la touche MENU une fois pour accéder au menu X-Press de sonar.
- 3. Sélectionnez Distance faisceau latéral et appuyez sur la touche curseur de GAUCHE ou de DROITE pour modifier le réglage de distance faisceau latéral. (2 m à 50 m (6 pi à 160 pi) [*exclusif aux modèles*  $\textit{intermational}$ , par défaut = 50 m (160 pi).

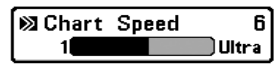

### **Vitesse de défilement cartographique**

La **vitesse de défilement cartographique** détermine la vitesse à laquelle les données sonar se déplacent à l'écran et, donc le niveau de détails affiché.

Une **vitesse plus grande** montre plus d'information, et c'est ce que préfèrent la plupart des pêcheurs à la ligne; toutefois, l'information du sonar défile rapidement à l'écran. En réglant une vitesse plus lente, l'information demeure plus longtemps à l'écran, mais les détails du fond et des poissons deviennent compressés et peuvent être plus difficiles à interpréter. Quelle que soit la vitesse de défilement, la fenêtre sonar en temps réel est mise à jour à la vitesse maximum possible pour les conditions de profondeur. Sélectionnez la vitesse de défilement cartographique selon vos préférences.

#### Pour ajuster la Vitesse cartographique :

- 1. Sélectionnez la vitesse de défilement cartographique du menu X-Press du sonar.
- 2. Appuyez sur la touche curseur de GAUCHE ou de DROITE pour augmenter ou réduire le réglage de vitesse de défilement cartographique. (1 à 9, Ultra, où  $1 =$  lent,  $9 =$  rapide, Ultra = la plus grande vitesse, valeur  $implitude = 5$ ).

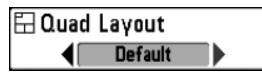

### **La disposition quadruple**

*(avec transducteur QuadraBeam PLUS (achat optionnel) Affichage de faisceau latéral seulement)*

**La disposition quadruple** vous permet de choisir comment l'information du sonar s'affiche dans l'affichage de faisceau latéral. L'affichage de faisceau latéral présente des données sonar des faisceaux de 455 kHz orientés vers la gauche et la droite et ceux du faisceau de 200 kHz, orienté vers le bas. Les données du sonar peuvent être affichées dans l'une ou l'autre des configurations en changeant le réglage de la disposition quadruple : par défaut, classique et oblique. Reportez-vous aux sections *Affichages, Affichage de faisceau latéral* pour plus d'information.

*REMARQUE :La disposition quadruple n'est disponible que lorsqu'un transducteur QuadraBeam PLUS (achat optionnel) est installé et que l'affichage du faisceau latéral est activé. (Reportez-vous à l'onglet du menu Sonar : Sélection du transducteur).*

Pour ajuster la disposition quadruple de l'affichage du faisceau latéral :

- 1. Dans l'affichage du faisceau latéral, sélectionnez la disposition quadruple du menu X-Press du sonar.
- 2. Appuyez sur la touche curseur de DROITE ou de GAUCHE pour choisir une disposition. (par défaut, classique, oblique, par défaut = par défaut)

## **Affichage du fond**

**L'affichage du fond** permet de sélectionner la méthode d'affichage du profil et de la structure du fond.

La représentation en **niveaux de gris inverses [Inverse]** est une méthode par laquelle les retours sonar faibles sont montrés par des pixels foncés et les retours intenses par des pixels pâles. De cette façon, les retours faibles sont bien visibles à l'écran.

La fonction **Identification de structure [Structure ID]** représente les retours faibles comme des pixels pâles et les retours plus intenses comme des pixels foncés. De cette façon, les retours intenses sont bien visibles à l'écran.

La fonction **Ligne blanche [WhiteLine]** représente les retours sonar les plus intenses en blanc, créant ainsi une ligne de contour distincte. L'avantage de cette fonction est qu'elle définit clairement le fond à l'écran.

La fonction **Fond noir [Bottom Black]** affiche tous les pixels sous le profil du fond en noir, peu importe l'intensité du signal. Toutes les cibles telles que les poissons, les structures et les thermoclines seront affichées selon le mode Structure ID. Cette fonction a l'avantage de fournir un contraste bien défini entre le fond et les autres retours sonar montrés à l'écran.

Voir la section *Représentation à l'écran du sonar : Représentation du fond* pour plus d'information.

#### Pour régler l'affichage du fond :

- 1. Sélectionnez Affichage du fond du menu X-Press du sonar.
- 2. Appuyez sur les touches curseur de GAUCHE ou de DROITE pour modifier le réglage d'affichage du fond. (Inversé [Inverse], Identification de structure [Structure ID], Ligne blanche [WhiteLine], Fond noir [Bottom Black], Défaut = Inversé [Inverse])

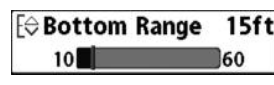

**Échelle du fond** *(affichage zoom du sonar seulement lorsque le verrouillage sur le fond est activé)*

**L'échelle du fond** vous permet de contrôler la quantité de colonne d'eau, mesurée à partir du fond, qui est indiquée dans l'affichage zoom du sonar. Choisissez une petite valeur pour visualiser une structure peu profonde et les détails du fond. Choisissez une valeur plus grande pour visualiser une structure plus importante dans des eaux plus profondes.

*REMARQUE : Il est possible de régler l'échelle du fond de façon à ce qu'elle dépasse la profondeur.*

#### Pour régler l'échelle du fond :

- 1. Dans l'affichage zoom du sonar, sélectionnez le Verrouillage sur le fond du menu X-Press du sonar.
- 2. Appuyez sur la touche curseur de DROITE pour activer le verrouillage sur le fond.
- 3. Lorsque le verrouillage sur le fond est activé, l'échelle du fond sera ajoutée au menu X-Press. Sélectionnez l'échelle du fond et appuyez sur la touche curseur de GAUCHE ou de DROITE pour effectuer le réglage. (10 à 60 pieds, 2 à 10 brasses ou 3 à 20 mètres *[pour les modèles internationaux seulement]*, Défaut = 15 pieds, 5 mètres)

#### **E** Bottom Lock Off

# **Verrouillage sur le fond**

*(Affichage zoom du sonar seulement)*

Le **verrouillage sur le fond** change le mode de l'affichage zoom. dans l'affichage zoom du sonar. La fonction Verrouillage sur le fond permet d'afficher continuellement le fond à un point constant de l'écran, peu importe les changements dans la profondeur. Cette fonction « écrase » le profil du fond, mais elle s'avère efficace pour montrer les poissons se tenant au fond ou près du fond.

### Pour activer le verrouillage sur le fond :

- 1. Dans l'affichage zoom du sonar, sélectionnez le Verrouillage sur le fond du menu X-Press du sonar.
- 2. Appuyez sur la touche curseur de GAUCHE ou de DROITE pour activer le verrouillage sur le fond. (Activé, Désactivé, Défaut = Désactivé)

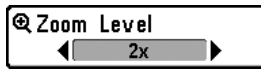

Le **niveau de zoom** règle le facteur d'agrandissement du mode d'affichage Zoom du sonar. Utilisez le zoom pour voir plus de détails dans les retours sonar du fond qui pourraient être affichés très près les uns des autres, par exemple ceux d'un poisson en suspension près du fond ou dans une structure.

Le niveau de zoom n'est accessible qu'à partir du menu X-Press dans l'affichage zoom du sonar. La boîte de prévisualisation du zoom montre la section du fond qui sera agrandie.

*REMARQUE : La boîte de prévisualisation du zoom suit le fond et ne peut pas être déplacée.*

#### Pour ajuster le niveau de zoom :

- 1. Appuyez sur la touche Afficher (VIEW) jusqu'à ce que vous voyiez un affichage Zoom du sonar. Appuyez sur la touche MENU une fois pour accéder au menu X-Press du sonar.
- 2. Sélectionnez le niveau de zoom du Menu X-Press du sonar.
- 3. Appuyez sur la touche curseur de GAUCHE ou de DROITE pour modifier le niveau de zoom.  $(2x, 4x, 6x, 8x, D$ éfaut =  $2x$ ).

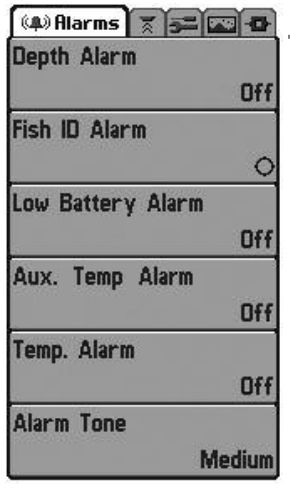

Menu du Alarmes

## **Onglet d'alarmes du menu**

À partir de n'importe quel mode d'affichage, appuyez deux fois sur la touche MENU pour accéder au menu principal. L'onglet d'Alarmes sera la sélection par défaut.

*REMARQUE : Lorsqu'une alarme est déclenchée, vous pouvez l'arrêter en appuyant sur toute touche.Le signal d'alarme se coupe et l'alarme ne se déclenchera à nouveau que si un nouvel événement la déclenche.*

*REMARQUE : Les options du menu peuvent être élargies ou simplifiées en réglant le mode d'utilisateur à avancé ou normal. Reportez-vous au menu principal, au mode d'utilisateur pour les détails.*

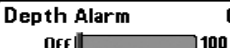

## **Alarme de profondeur**

**L'alarme de profondeur** se fait entendre lorsque la profondeur devient égale à ou inférieure au réglage du menu.

### Pour modifier le réglage de l'Alarme de profondeur :

- 1. Sélectionnez Alarme de profondeur du menu principal d'alarmes.
- 2. Appuyez sur la touche curseur de GAUCHE ou de DROITE pour modifier le réglage de la fonction Alarme de profondeur. (Désactivé, 1 à 100 pieds ou 0.5 à 30 mètres [modèles internationaux seulement], Défaut = Désactivé)

$$
\leftarrow
$$

## **Alarme d'identification de poissons**

**L'alarme d'identification de poissons** se fait entendre lorsque le système de pêche détecte des poissons correspondant au réglage de l'alarme. Cette alarme ne sonne que si la fonction Identification de poisson (Fish ID+) est activée.

Par exemple, si vous avez réglé l'alarme ID poisson à Gros poisson, elle ne se déclenchera que lorsque l'appareil détectera un gros poisson.

### Pour modifier le réglage de l'alarme d'identification de poissons :

- 1. Sélectionnez l'alarme d'identification de poissons du menu principal d'alarmes.
- 2. Appuyez sur la touche curseur de GAUCHE ou de DROITE pour modifier le réglage d'alarme d'identification de poissons. (Désactivée, Tous, Gros ou moyen, Gros, Défaut = Désactivée).

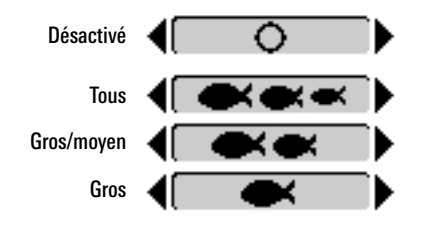

**Alarme de batterie faible** Low Battery Alarm

Off<sup>i</sup>  $\Box$ 13.5 **L'alarme de batterie faible** se fait entendre lorsque la tension d'entrée de la batterie est égale à ou inférieure au réglage du menu. L'alarme de batterie ne se fait entendre que lorsque la batterie est branchée au système de pêche. Vous devriez régler l'alarme de batterie faible de façon à ce qu'elle vous avertisse lorsque la tension de la batterie passe sous la marge de sécurité que vous aurez déterminée.

Par exemple, si vous utilisez un moteur de pêche à la traîne (alimenté par batterie), vous devriez régler l'alarme de batterie faible de façon à ce qu'elle vous avertisse avant que la tension de la batterie ne soit trop faible pour lancer votre moteur principal alimenté à l'essence.

#### Pour changer le réglage de la fonction Alarme de batterie faible :

- 1. Sélectionnez Alarme de batterie faible du menu principal d'alarmes.
- 2. Appuyez sur la touche curseur de GAUCHE ou de DROITE pour modifier le réglage d'alarme de batterie faible. (Désactivée, 8,5 v - 13,5 V, Défaut = Désactivée)

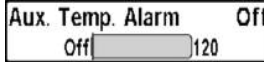

### **Alarme de temp. aux.**

*(avec sonde de température achetée en option ou température/vitesse seulement)*

**L'alarme de température auxiliaire** se déclenche lorsque la température de l'eau de la sonde de la roue à aubes/température détectée par le système de pêche atteint le réglage de l'alarme de temp. aux., ce qui est soit en degrés Fahrenheit ou Celsius *[modèles internationaux seulement]*.

Par exemple, si l'alarme de temp. aux. est réglée à 58 degrés Fahrenheit et la température de l'eau passe de 60 à 58 degrés, l'alarme se fait entendre. De même, si la température de l'eau passe de 56 à 58 degrés Fahrenheit, l'alarme de temp. aux. se fait aussi entendre.

#### Pour changer le réglage de l'alarme de temp. aux. :

- 1. Sélectionnez Alarme de temp. aux. du menu principal d'alarmes.
- 2. Appuyez sur la touche curseur de GAUCHE ou de DROITE pour modifier le réglage d'alarme de temp. aux. (Désactivé, 33 à 120 [Fahrenheit], 0 à 50 [Celsius], Défaut = Désactivé)

**Alarme de temp.** Temp. Alarm

OFF  $\blacksquare$ ]50 **L'alarme de temp.** se fait entendre lorsque la température de l'eau détectée par le système de pêche atteint le réglage de l'alarme de temp., qui est soit en degrés Fahrenheit ou Celsius *[modèles internationaux seulement]*.

Par exemple, si l'alarme de temp. est réglée à 58 degrés Fahrenheit et que la température de l'eau chute de 60 à 58 degrés, l'alarme se fait entendre. De même, si la température de l'eau passe de 56 à 58 degrés Fahrenheit, l'alarme de temp. se fait aussi entendre.

#### Pour modifier le réglage de l'alarme de temp. :

- 1. Sélectionnez Alarme de temp. du menu principal des alarmes.
- 2. Appuyez sur la touche curseur de GAUCHE ou de DROITE pour modifier le réglage de l'alarme de temp. (Désactivé, 33 à 120 [Fahrenheit], 0 à 50 [Celsius], Défaut = Désactivé)

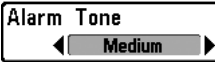

## **Tonalité d'alarme**

La **tonalité d'alarme** choisit la tonalité du son de l'alarme. Une brève tonalité se fera entendre lorsque vous réglerez la tonalité de l'alarme, afin que vous puissiez sélectionner celle qui convient le mieux.

### Pour modifier le réglage de la tonalité d'alarme :

- 1. Sélectionnez Tonalité d'alarme du menu principal d'alarmes.
- 2. Appuyez sur la touche curseur de GAUCHE ou de DROITE pour modifier le réglage de tonalité d'alarme. (Élevée, Moyenne, Faible, Défaut = Moyenne).

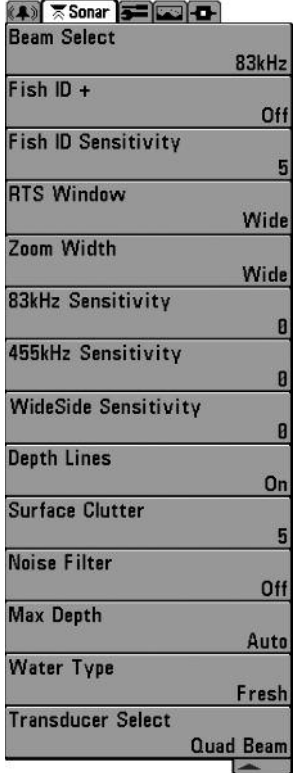

#### Menu du Sonar

## **Onglet Sonar du menu**

Appuyez sur la touche MENU à deux reprises pour accéder au menu principal, puis appuyez sur la touche curseur de DROITE jusqu'à ce que vous arriviez à l'onglet Sonar.

*REMARQUE : Les options du menu peuvent être élargies ou simplifiées en réglant le mode utilisateur à avancé ou normal. Reportez-vous au menu principal, au mode utilisateur pour les détails.*

*REMARQUE : La sélection du transducteur influence aussi les options du menu. Reportez-vous à l'onglet du menu Sonar, Sélection du transducteur.*

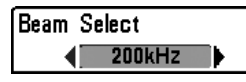

### **Sélection de faisceau**

La **sélection de faisceau** établit les retours sonar du transducteur qui s'afficheront à l'écran.

Lorsque cette fonction est réglée à **200/83 kHz**, les retours des deux faisceaux sont regroupés en commençant par les retours du faisceau large de 83 kHz, en réduisant l'intensité de cette couche, puis en y superposant les retours du faisceau étroit de 200 kHz. Les retours sonar plus foncés du faisceau étroit de 200 kHz se démarquent des retours plus pâles du faisceau large de 83 kHz. Le mode d'affichage Sonar divisé continue d'afficher les retours sonar de chaque faisceau dans sa fenêtre respective. Les renseignements regroupés sont montrés dans les modes d'affichage Sonar, d'affichage Zoom du sonar et d'affichage À gros chiffres. La fenêtre sonar en temps réel, dans les modes d'affichage Sonar et Clignotant circulaire, ne montre que les retours du faisceau étroit de 200 kHz.

Lorsque cette fonction est réglée à **200 kHz**, seulement les retours d'un faisceau étroit de 200 kHz sont présentés dans l'affichage Sonar, l'affichage Zoom du sonar, l'affichage À gros chiffres et l'affichage à Clignotant circulaire. Le mode d'affichage Sonar divisé continue d'afficher les retours sonar de chaque faisceau dans sa fenêtre respective. La fenêtre sonar en temps réel montre les retours du faisceau étroit de 200 kHz.

Lorsque cette fonction est réglée à **83 kHz**, les retours d'un faisceau large de 83 kHz sont présentés dans l'affichage Sonar, l'affichage Zoom du sonar, l'affichage À gros chiffres et l'affichage à Clignotant circulaire. Le mode d'affichage Sonar divisé continue d'afficher les retours sonar de chaque faisceau dans sa fenêtre respective. La fenêtre sonar en temps réel ne montre que les retours du faisceau large de 83 kHz.

#### Pour utiliser la sélection de faisceau :

- 1. Sélectionnez la Sélection de faisceau du menu principal sonar.
- 2. Appuyez sur la touches curseur de GAUCHE ou de DROITE pour sélectionner le faisceau de 200 kHz, le faisceau de 83 kHz ou lesfaisceaux de 200/83 kHz. (200/83 kHz, 200 kHz, 83 kHz, Défaut = 200 kHz)

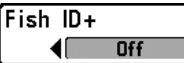

### **Fish ID+**

**L'alarme d'identification du poisson + (Fish ID+)** utilise des algorithmes de traitement avancés du signal afin d'interpréter les retours sonar et d'afficher un symbole de poisson lorsque des conditions très ciblées sont remplies. Lorsqu'un poisson est détecté, l'appareil affiche une icône de poisson et un chiffre juste au-dessus de cette icône, indiquant la profondeur du retour interprété comme étant un poisson. Troisicônes différentes de poissons illustrent l'intensité du retour sonar et fournissent une indication relative de la taille du poisson.

Les modèles de **sonar à double faisceau [DualBeam PLUS]** représentent les cibles détectées dans le faisceau étroit de 200 kHz comme des symboles de poisson ombrés, et les cibles détectées dans le faisceau large de 83 kHz comme des symboles de poisson vides.

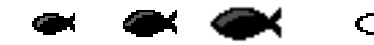

200 kHz, symboles de poisson ombrés faisceau étroit

83 kHz, symboles de poisson vides

Lorsque la fonction Identification des poissons Fish ID+ est désactivée, le système de pêche affiche seulement les retours sonar bruts à l'écran. Ces retours prennent souvent la forme d'arcs, indiquant des cibles potentielles. En raison de l'angle du faisceau du transducteur, la distance entre l'appareil et un poisson diminue lorsque celui-ci entre dans le faisceau et elle augmente lorsqu'il en sort; cette variation de distance crée un arc de poisson à l'écran. La vitesse du bateau, la vitesse de défilement et la position du poisson dans le faisceau influencent directement la forme de l'arc.

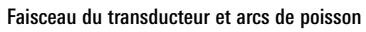

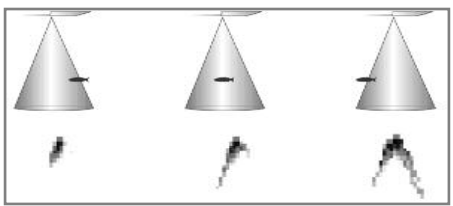
### Pour activer ou désactiver la fonction d'identification de poisson Fish ID+ :

- 1. Sélectionnez Fish ID+ du menu principal sonar.
- 2. Appuyez sur la touche curseur de GAUCHE ou de DROITE pour activer ou désactiver la fonction Fish ID+. (Activé, Désactivé, Défaut = Désactivé)

```
Sensibilité de l'identification
Fish ID Sensitivity
   110
                   de poisson
```
La fonction **Sensibilité de l'identification de poisson** permet de régler le seuil des algorithmes de détection de la fonction Identification de poisson Fish ID+. Le choix d'un seuil plus élevé permet aux retours plus faibles d'être affichés comme des poissons. Ceci est utile pour identifier une espèce de poisson plus petite ou des poissons d'appâts. Le choix d'un réglage moins élevé permet d'afficher moins d'icônes de poissons provenant des retours de sonar faibles. Ceci est utile pour identifier une espèce de poisson plus grande.

La sensibilité de repérage de poisson est utilisée de pair avec la fonction Identification de poisson (Fish ID+) La fonction Fish ID+ doit être activée pour que la sensibilité de repérage de poisson influence la capacité du système de pêche à identifier les retours de sonar comme des poissons.

## Pour modifier le réglage de Sensibilité d'identification de poissons (Fish ID) :

- 1. Sélectionnez la Sensibilité d'identification de poisson (Fish ID) du menu principal sonar.
- 2. Appuyez sur la touche curseur de GAUCHE ou de DROITE pour modifier le réglage de Sensibilité d'identification de poissons (Fish ID). (Basse = 1, Haute = 10, Défaut =  $5$ )

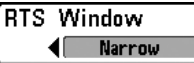

# **Fenêtre sonar en temps réel (RTS)**

La fonction **Fenêtre sonar en temps réel (RTS)** permet de régler la largeur de cette fenêtre à large ou étroite ou de la désactiver, dans le mode Affichage sonar. Cette fenêtre est toujours rafraîchie le plus rapidement possible et n'affiche que les retours qui sont à l'intérieur du faisceau du transducteur. Reportez-vous à la *Représentation à l'écran du sonar* pour plus d'information.

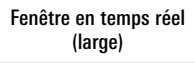

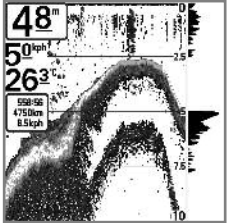

REMARQUE : La fenêtre sonar<br>en temps réel large n'utilise pas<br>les niveaux de gris.

Fenêtre sonar en temps réel (étroit)

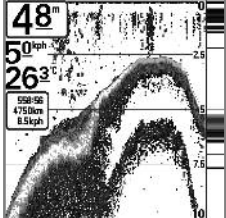

Fenêtre sonar en temps réel (désactivé)

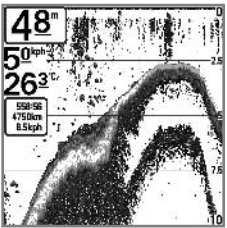

## Pour modifier le réglage de la Fenêtre en temps réel (RTS) :

- 1. Sélectionnez la fenêtre en temps réel (RTS) du menu principal sonar.
- 2. Appuyez sur la touche curseur de GAUCHE ou de DROITE pour modifier le réglage de la Fenêtre en temps réel (RTS). (Large, Étroite, Désactivée,  $Défaut = \hat{F}$ troite).

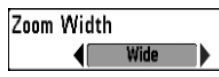

La **largeur du zoom** permet de régler la largeur de la fenêtre zoom dans l'affichage zoom du sonar.

## Pour changer le réglage de la largeur du zoom :

1. Sélectionnez la Largeur du zoom du menu principal sonar.

*(avancé)*

2. Appuyez sur les touches curseur de GAUCHE ou de DROITE pour modifier le réglage de largeur du zoom. (Étroit, Moyen, Large,  $Défaut = Large)$ 

# **Sensibilité de 83 kHz**

La **Sensibilité de 83 kHz** change la sensibilité du faisceau de 83 kHz. Si vous augmentez la sensibilité du faisceau de 83 kHz, plus de retours faibles s'afficheront à l'écran, et si vous la réduisez, moins de ces retours faibles seront présents. Cette option de menu n'est accessible qu'en mode utilisateur avancé (voir le *menu principal : mode utilisateur*).

*REMARQUE : La sensibilité de 83 kHz est particulièrement utile pour régler la sensibilité des retours sonar du faisceau à 83 kHz dans le mode d'affichage sonar divisé de 200/83 kHz. Il est ainsi possible de régler la sensibilité des faisceaux de 83 kHz sans influer sur les retours montrés dans la fenêtre du faisceau de 200 kHz.*

## Pour régler la sensibilité de 83 kHz :

- 1. Assurez-vous que le mode utilisateur est réglé à avancé, puis sélectionnez la sensibilité 83 kHz du menu sonar.
- 2. Appuyez sur les touches curseur de GAUCHE ou de DROITE pour régler la sensibilité de 83 kHz. (-10 à +10, Défaut = 0).

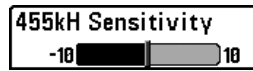

*(avancé : avec transducteur QuadraBeam PLUS)*

La fonction **Sensibilité de 455 kHz** règle la sensibilité du faisceau de 455 kHz. Si vous augmentez la sensibilité du faisceau, plus de retours faibles s'afficheront à l'écran, et si vous la réduisez, moins de ces retours faibles seront présents.

Il faut qu'un transducteur à quatre faisceaux QuadraBeam PLUS soit branché au système de pêche. Cette option de menu n'est disponible que lorsque la sélection du transducteur est réglé à QuadraBeam (reportez-vous à *l'onglet du menu sonar : Sélection du transducteur*) et que le mode utilisateur est réglé à avancé (reportez-vous au *menu principal : mode utilisateur*).

*REMARQUE :La fonction Sensibilité de 455 kHz exige l'achat du transducteur à quatre faisceaux QuadraBeam. Vous pouvez visiter notre site Web www.humminbird.com pour commander ces accessoires en ligne ou communiquer avec notre centre de ressources pour la clientèle au 1-800-633-1468.*

*REMARQUE : La sensibilité de 455 kHz est particulièrement utile pour régler la sensibilité des retours sonar du faisceau à 455 kHz dans le mode d'affichage latéral. Il est ainsi possible de régler la sensibilité des faisceaux de 455 kHz sans influer sur les retours montrés dans la fenêtre du faisceau de 200 kHz.*

## Pour changer le réglage de la fonction Sensibilité de 455 kHz :

- 1. Assurez-vous de choisir Transducteur QuadraBeam PLUS [Quad Beam] et le mode avancé et de vérifier que le transducteur QuadraBeam PLUS est branché, puis sélectionnez Sensibilité de 455 kHz dans le menu principal sonar.
- 2. Appuyez sur la touche curseur de GAUCHE ou de DROITE pour modifier Sensibilité de 455 kHz. (-10 à +10, valeur implicite = 0).

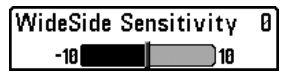

## **Sensibilité WideSide**

*(Avancé : avec transducteur à grande couverture latérale [WideSide])*

La fonction **Sensibilité WideSide** permet d'ajuster la sensibilité du faisceau à grande couverture latérale. Si vous augmentez la sensibilité du faisceau, plus de retours faibles s'afficheront à l'écran et, si vous la réduisez, moins de retours faibles seront présents.

Par contre, il faut qu'un transducteur à grande couverture latérale WideSide soit branché au système de pêche. L'option de menu Sensibilité WideSide n'est disponible qu'en mode utilisateur Avancé (voir *menu principal : mode utilisateur)*, lorsque la fonction Sélection du transducteur est réglée à Grande couverture latérale (voir *Onglet Sonar du menu principal : Sélection du transducteur*).

*REMARQUE : La fonction Sensibilité du faisceau à grande couverture latérale n'est disponible que si un transducteur à grande couverture latérale, vendu séparément, est branché. Visitez notre site Web www.humminbird.com ou communiquez avec notre Centre de ressources pour la clientèle au 1-800-633-1468 pour obtenir de plus amples renseignements.*

La fonction de sensibilité WideSide est particulièrement utile pour régler la sensibilité des retours sonar des faisceaux de 455 kHz dans le mode d'affichage Grande couverture latérale. Il est ainsi possible de régler la sensibilité des faisceaux de 455 kHz sans influer sur la sensibilité des autres fréquences sonar.

## Procédure de modification de la sensibilité WideSide :

- 1. Assurez-vous que le Mode utilisateur est réglé à Avancé et que Grande couverture latérale est sélectionnée sous l'onglet du menu du sonar : Réglage de Sélection du transducteur.
- 2. Sélectionnez Sensibilité du faisceau à grande couverture latérale à partir du menu principal du sonar.
- 3. Appuyez sur la touche curseur de GAUCHE ou de DROITE pour modifier la sensibilité du faisceau à grande couverture latérale.(-10 à +10,  $Défaut = 0$ ).

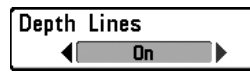

## **Lignes de profondeur**

*(avancé)*

Les lignes de profondeur divisent l'écran en quatre sections égales, séparées par trois lignes de profondeur horizontales. La profondeur de chaque ligne est affichée le long de l'échelle de profondeur. Vous pouvez activer ou désactiver les lignes de profondeur. L'option du menu Lignes de profondeur est disponible lorsque le mode utilisateur est réglé à avancé (voir le *menu principal : mode utilisateur*).

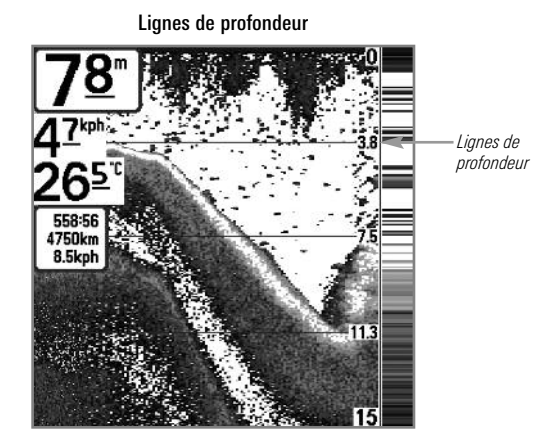

Pour changer le réglage de l'option Lignes de profondeur :

- 1. Assurez-vous que le mode utilisateur est réglé à avancé, puis sélectionnez Lignes de profondeur dans le menu principal sonar.
- 2. Appuyez sur la touche curseur de GAUCHE ou de DROITE pour activer ou désactiver l'option Lignes de profondeur. (Activée, Désactivée, Défaut = Activée).

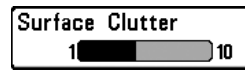

#### **Interférence de surface** 51.

*(avancé)*

**L'interférence de surface** permet de régler le filtre qui élimine les interférences de surface causées par les algues et l'aération. Plus la valeur est faible, moins l'interférence de surface est affichée. L'option du menu Interférence de surface est disponible lorsque le mode utilisateur est réglé à avancé (voir le *menu principal : mode utilisateur*).

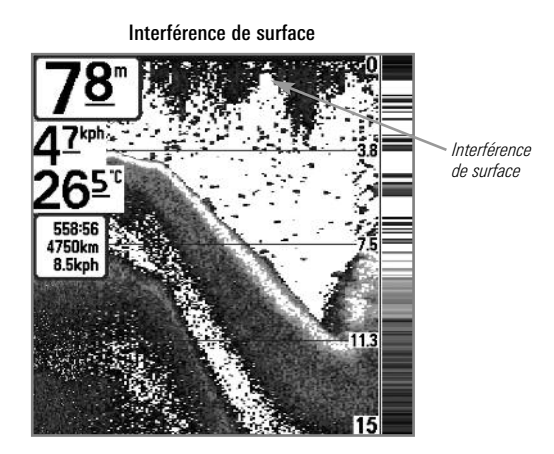

## Pour changer le réglage de l'option Interférence de surface :

- 1. Assurez-vous que le mode utilisateur est réglé à avancé, puis sélectionnez Lignes de profondeur dans le menu principal sonar.
- 2. Appuyez sur la touche curseur de GAUCHE ou de DROITE pour modifier le réglage de l'option Interférence de surface. (Faible = 1 à Élevé = 10,  $Défaut = 5$ ).

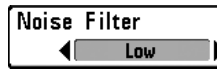

## **Filtrage du bruit**

*(avancé)*

L'option **Filtrage du bruit** permet de réduire les interférences à l'écran provenant de sources comme le moteur du bateau, la turbulence ou autres dispositifs de sonar. L'option du menu Filtrage du bruit est disponible lorsque le mode utilisateur est réglé à avancé (voir le *menu principal : mode utilisateur*).

*REMARQUE : Le réglage Désactivé retire tout le filtrage. Les réglages Faible, Moyen et Élevé 1, Élevé 2, Élevé 3 filtrent progressivement lesretourssonar.Lesréglages Élevé 1, Élevé 2, Élevé 3 sont utiles lorsque le moteur de pêche à la traîne produit un bruit excessif; toutefois, dans certaines situations en eaux profondes, les réglages élevés peuvent en fait empêcher votre appareil de trouver le fond.*

## Pour changer le réglage de l'option Filtrage du bruit :

- 1. Assurez-vous que le mode utilisateur est réglé à avancé, puis sélectionnez Filtrage du bruit dans le menu principal sonar.
- 2. Appuyez sur la touche curseur de GAUCHE ou de DROITE pour modifier le réglage de l'option Filtrage du bruit. (Désactivé, Faible, Moyen, Élevé 1, Élevé 2, Élevé 3, Défaut = Faible).

**Profondeur maximale** Max Depth **Rutol** 11500 *(avancé)*

L'option **Profondeur maximale** permet de régler la profondeur maximale de sondage de l'appareil. Lorsque l'option Profondeur maximale est réglée au mode automatique, le système de pêche prend des lectures du fond au besoin (dans la mesure de ses capacités). Lorsque l'option Profondeur maximale est réglée pour être égale à la profondeur maximale, votre système de pêche n'essaiera pas de récupérer les données du sonar dans cette profondeur, donc plus de détails apparaîtront à l'écran.

*REMARQUE : Si le fond est plus profond que le réglage de profondeur maximale, l'indicateur numérique de la profondeur clignotera, indiquant que l'appareil ne peut le localiser.*

*REMARQUE : L'option du menu Profondeur maximale est disponible lorsque le mode utilisateur est réglé à avancé (voir le menu principal : mode utilisateur).*

### Pour changer le réglage de l'option Profondeur maximale :

- 1. Assurez-vous que le mode utilisateur est réglé à avancé, puis sélectionnez Profondeur maximale dans le menu principal sonar.
- 2. Appuyez sur la touche curseur de GAUCHE ou de DROITE pour modifier le réglage de l'option Profondeur maximale. (718: AUTO, 10 à 1 000 pieds, 3 to 330 mètres *[modèles internationaux seulement]*; 728: AUTO, 10 à 1 500 pieds, 3 à 500 mètres *[modèles internationaux seulement]*, Défaut = AUTO)

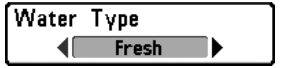

## **Type d'eau** *(avancé)*

L'option **Type d'eau** sert à configurer l'appareil pour les activités en eau douce ou en eau salée. En eau salée, vous pouvez aussi choisir le réglage d'eau peu profonde ou profonde. L'option du menu Type d'eau est disponible lorsque le mode utilisateur est réglé à avancé (voir le *menu principal : mode utilisateur*).

*REMARQUE : Assurez-vous que le réglage de l'option Type d'eau est correct, tout particulièrement dans l'eau salée, car ceci peut nuire à l'exactitude des lectures de profondeur de l'eau spécialement par grands fonds. En eau salée, ce qui serait considéré un grand poisson pourrait être 2 à 10 fois plus grand qu'un poisson en eau douce (selon le type de poisson que vous recherchez). Le réglage d'eau salée tient compte d'une plus grande gamme dans l'ajustement de la taille des poissons pour expliquer ceci.*

## Pour changer le réglage de l'option Type d'eau :

- 1. Assurez-vous que le mode utilisateur est réglé à avancé, puis sélectionnez Type d'eau dans le menu principal sonar.
- 2. Appuyez sur la touche curseur de GAUCHE ou de DROITE pour modifier le réglage de l'option Type d'eau. (Douce, Salée (peu profonde), Salée (profonde), Défaut = Douce)

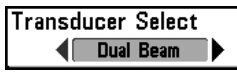

# **Sélection du transducteur**

L'option **Sélection du transducteur** vous permet

de choisir le transducteur branché à utiliser. Lorsque vous choisissez un transducteur, les fonctions correspondantes seront ajoutées automatiquement à votre système de pêche.

Votre système de pêche se règle par défaut au transducteur Double faisceau [DualBeam PLUS]. Votre système de pêche prend aussi en charge un transducteur QuadraBeam PLUS (achat optionnel), WideSide (achat optionnel), et un Sonar universel 2 (achat optionnel).

## Pour modifier le transducteur choisi :

- 1. Sélectionnez Sélection du Transducteur dans le menu principal sonar.
- 2. Appuyez sur la touche curseur de GAUCHE ou de DROITE pour modifier le transducteur choisi. (Double faisceau, Faisceau quad, WideSide, Sonar universal 2, valeur implicite  $=$  Double faisceau)

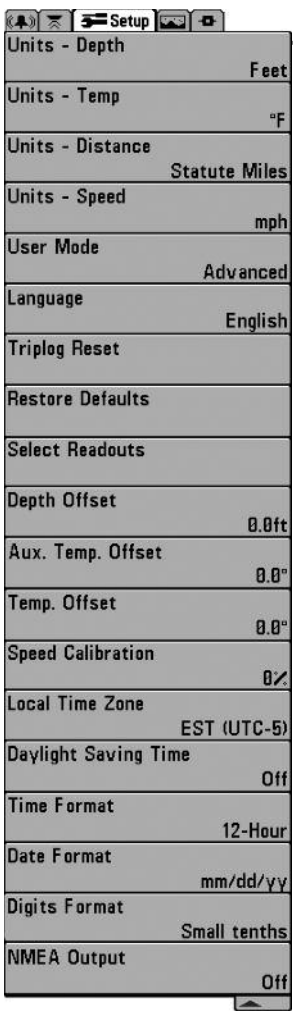

# **Onglet Réglages du menu**

À partir de tout affichage, appuyez sur la touche MENU à deux reprises pour accéder aux onglets du menu principal, puis appuyez sur la touche curseur de DROITE jusqu'à ce que vous arriviez à l'onglet Réglages.

*REMARQUE : Les options du menu varient selon les accessoires branchés à l'appareil.*

*REMARQUE : Les options du menu peuvent être élargies ou simplifiées en réglant le mode d'utilisateur à avancé ou normal. Reportez-vous au menu principal, au mode d'utilisateur pour obtenir de l'information détaillée.*

Onglet Réglages du menu

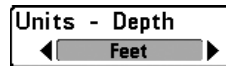

La fonction **Unités - Profondeur** permet de choisir les unités de mesure pour toutes les lectures de profondeur.

## Pour changer le réglage des Unités - Profondeur :

- 1. Sélectionnez Unités Profondeur des Réglages du menu principal.
- 2. Appuyez sur la touche curseur de GAUCHE ou de DROITE pour modifier le réglage de la fonction Unités - Profondeur. (modèles nationaux : Pieds, Brasses; modèles internationaux : Mètres; Défaut = pieds/mètres)

$$
\overline{\text{Units - Temp}}
$$

# **Unités - Température**

*(modèles internationaux seulement)*

La fonction **Unités - Température** permet de choisir les unités de mesure pour tous les indicateurs de température. *Modèles internationaux seulement*.

## Pour modifier le réglage de la fonction Unités - Température :

- 1. Sélectionnez Unités Température dans le menu principal Réglage.
- 2. Appuyez sur la touche curseur de GAUCHE ou de DROITE pour modifier le réglage des Unités - Température. (Celsius, Fahrenheit; par défaut = Celsius).

Units - Distance **Statute Miles** 

# **Unités – Distance**

La fonction **Unités – Distance** permet de sélectionner les unités de mesure de tous les indicateurs de distance. Elle n'apparaît dans le menu que si un récepteur GPS ou un accessoire de température et de vitesse est branché à l'appareil (et que la roue à aubes a bougé au moins une fois).

## Pour modifier le réglage de la fonction Unités - Distance :

- 1. Sélectionnez Unités Distance dans le menu principal Réglage.
- 2. Appuyez sur la touche curseur de GAUCHE ou de DROITE pour modifier le réglage de la fonction Unités - Distance. (modèles nationaux: Milles terrestres, Milles nautiques, Défaut - milles terrestres; modèles internationaux : mètres/kilomètres, mètres/milles nautiques, pieds/milles terrestres, pieds/milles nautiques, Défaut = mètres/kilomètres)

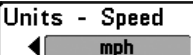

La fonction **Unités – Vitesse** permet de sélectionner les unités de mesure de tous les indicateurs de vitesse. Elle n'apparaît dans le menu que si un récepteur GPS ou un accessoire de température et de vitesse est branché à l'appareil et que la roue à aubes a bougé au moins une fois.

## Pour modifier le réglage de la fonction Unités - Vitesse :

- 1. Sélectionnez Unités Vitesse dans le menu principal Réglage.
- 2. Appuyez sur la touche curseur de GAUCHE ou de DROITE pour modifier le réglage de la fonction Unités - Vitesse. (modèles nationaux: mi/h, kts; modèles internationaux : ki/h; Défaut = mi/h/ki/h)

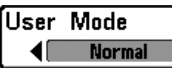

# **Mode utilisateur**

**Mode utilisateur** règle le menu du système à normal ou avancé. Lorsque l'appareil est réglé à normal (réglage par défaut), les réglages de base des options du menu sont indiqués dans le menu du système. Lorsque l'appareil est réglé à avancé, les options supplémentaires du menu sont ajoutées au menu du système. Reportez-vous au *menu principal, au mode d'utilisateur* pour obtenir de l'information détaillée.

## Pour modifier le réglage de la fonction Mode utilisateur :

- 1. Sélectionnez le Mode utilisateur dans le menu principal Réglage.
- 2. Appuyez sur la touche curseur de GAUCHE ou de DROITE pour modifier le réglage de la fonction Mode utilisateur. (Normal, Avancé, Défaut = normal)

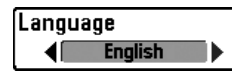

## **Langue**

*(modèles internationaux seulement)*

La fonction **Langue** permet de sélectionner la langue d'affichage des menus. Modèles internationaux seulement.

## Pour modifier le réglage de la fonction Langue :

- 1. Sélectionnez Langue dans le menu principal Réglage.
- 2. Appuyez sur la touche curseur de GAUCHE ou de DROITE pour modifier le réglage de la fonction Langue. (Défaut = Anglais).

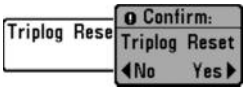

La fonction **Remise à zéro du compteur journalier** permet de remettre le compteur journalier à zéro et ne s'affiche que si un récepteur GPS ou un accessoire de température et de vitesse est branché à l'appareil et que la roue à aubes a bougé au moins une fois.

Le compteur journalier fournit l'information suivante : une minuterie du temps écoulé, la distance parcourue depuisla dernière remise à zéro et la vitessemoyenne.

*REMARQUE : Reportez-vous à l'onglet Réglages du menu : Sélection des lectures (avancé) pour découvrircomment afficher l'information du compteur journalier à l'écran.*

## Pour remettre à zéro le compteur journalier :

- 1. Sélectionnez Remettre à zéro le compteur journalier dans le menu principal Réglage.
- 2. Appuyez sur la touche curseur de DROITE pour lancer la remise à zéro du compteur journalier.
- 3. La boîte de dialogue de confirmation s'affiche. Pour remettre à zéro le compteur journalier, appuyez de nouveau sur la touche curseur de DROITE. Pour annuler la réinitialisation, appuyez sur la touche curseur de GAUCHE.

#### **O** Confirm: **Restitution des réglages par défaut** Restore De Restore Defaults

La fonction **Restitution des réglages par défaut ∢No** permet de revenir aux réglages par défaut pour TOUS les réglages du menu.

Utilisez cette option de menu avec prudence!

## Pour la restitution des réglages par défaut :

- 1. Sélectionnez Restitution des réglages par défaut dans le menu principal Réglage.
- 2. Appuyez sur la touche curseur de DROITE pour lancer la restitution des réglages par défaut.
- 3. La boîte de dialogue de confirmation s'affiche. Pour restituer les réglages par défaut, appuyez de nouveau sur la touche curseur de DROITE. Pour annuler la fonction Restitution des réglages par défaut, appuyez sur la touche curseur de GAUCHE.

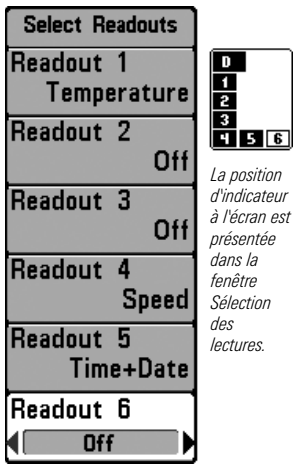

Sélection des lectures

## **Sélection des lectures**

*(affichage avancé, sonar seulement)*

L'option **Sélection des lectures** permet de régler certains des indicateurs numériques du mode d'affichage Sonar. Cette option avancée vous permet de sélectionner les renseignements qui seront affichés dans chacune des six fenêtres fixes réparties autour des bords gauche et inférieur de l'écran dans le mode d'affichage sonar. Elle permet aussi de désactiver une fenêtre particulière qui n'afficherait aucune donnée dans cette zone. Cette option est disponible lorsque le mode utilisateur est réglé à avancé. (voir le *menu principal : mode utilisateur*)

Les fenêtres de données peuvent afficher les indicateurs d'accessoires compatibles comme ceux de l'accessoire de température et de vitesse ou le récepteur GPS. Chaque fenêtre de données peut être vide ou contenir l'une des catégories d'information suivantes :

- 
- Cap Heure + Date
- Navigation Compteur journalier
- Position Tension
- Vitesse Heure
- Température Température aux.

### Pour changer Sélection des lectures :

- 1. Assurez-vous que le mode utilisateur est réglé à avancé, puis sélectionnez Sélection des lectures dans le menu principal Réglage.
- 2. Appuyez sur la touche curseur de DROITE pour accéder au sous-menu Sélection des lectures.
- 3. Appuyez sur la touche curseur vers le HAUT ou vers le BAS afin de sélectionner une position précise pour la lecture, puis appuyez sur la touche de GAUCHE ou de DROITE pour choisir ce qui sera affiché dans cette position. (Cap, Navigation, Désactivé, Position, Vitesse, Température, Heure et date, Compteur journalier, Tension, Temps, Temp. Aux.).

79

Affichage Sonar (défaut) **Affichage Sonar Personnalisé** 

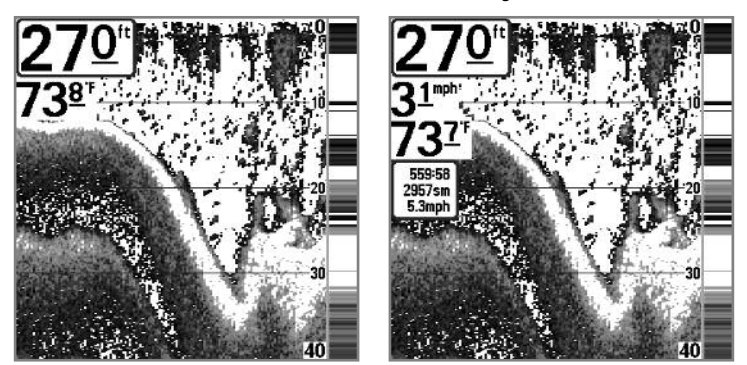

*REMARQUE : La disponibilité de l'information des indicateurs numériques correspond à l'écran choisi, l'accessoire installé et si vous naviguez ou non.*

#### Depth Offset **Compensation de la profondeur**  $-10.0$ ) 10.0 l *(avancé)*

La fonction **Compensation de la profondeur** permet d'obtenir une lecture de profondeur soit à partir de la surface, soit à partir de la quille. Entrez une mesure verticale positive de la distance entre le transducteur et la ligne de flottaison pour que l'indicateur affiche la profondeur à partir de la ligne de flottaison. Entrez une mesure verticale négative de la distance entre le transducteur et la quille pour que l'indicateur affiche la profondeur à partir de la quille. Cette option est disponible lorsque le mode utilisateur est réglé à avancé. (voir le *menu principal : mode utilisateur*)

### Pour changer le réglage de l'option Compensation de la profondeur :

- 1. Assurez-vous que le mode utilisateur est réglé à avancé, puis sélectionnez Compensation de la profondeur dans le menu principal Réglage.
- 2. Appuyez sur la touche curseur de GAUCHE ou de DROITE pour modifier le réglage de l'option Compensation de la profondeur. (-10,0 à +10,0 pieds ou -3 à 3 mètres [modèles internationaux seulement], Défaut =  $0$ ]

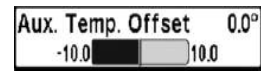

## **Compensation de la température aux.**

*(avancé)*

L'option **Compensation de la température aux.** règlera la lecture de température aux. (température figurant sur la sonde de température achetée en option ou l'accessoire température/vitesse) selon la quantité indiquée. Cette option est disponible lorsque le mode utilisateur est réglé à avancé (voir le *menu principal : mode utilisateur*.)

Pour changer le réglage de l'option Compensation de la température aux. :

- 1. Assurez-vous que le mode utilisateur est réglé à avancé, puis sélectionnez le réglage de Compensation de la température aux. dans le menu principal Réglage
- 2. Appuyez sur la touche curseur de GAUCHE ou de DROITE pour modifier le réglage de l'option Compensation de la température aux. (de -10,0  $\dot{a}$  +10,0 degrés, Défaut = 0).

#### Temp. Offset **Compensation de température** *(avancé)*  $-10.0$

La fonction **Compensation de température** règle la lecture de température selon la quantité entrée. Cette option est disponible lorsque le mode utilisateur est réglé à avancé. (voir le *menu principal : mode utilisateur*.)

## Pour modifier le réglage de l'option Compensation de température :

- 1. Assurez-vous que le mode utilisateur est réglé à avancé, puis sélectionnez le Compensation de la température dans le menu principal Réglage.
- 2. Appuyez sur la touche curseur de GAUCHE ou de DROITE pour modifier le réglage de l'option Compensation de la température. (de -10,0 à  $+10,0$  degrés, Défaut = 0).

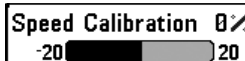

*(avancé, avec température/vitesse seulement)*

L'option **Étalonnage de vitesse** permet de régler l'indicateur de vitesse selon le pourcentage entré et apparaîtra au menu si un accessoire température/vitesse est branché et que la roue à aubes a bougé au moins une fois alors que l'appareil est en mode utilisateur avancé (voir le *menu principal : Mode utilisateur*.)

Pour changer le réglage de l'option Étalonnage de la vitesse :

- 1. Assurez-vous que le mode utilisateur est réglé à avancé, puis sélectionnez l'Étalonnage de la vitesse des Réglages du menu principal.
- 2. Appuyez sur les touches curseur de GAUCHE ou de DROITE pour modifier le réglage d'Étalonnage de vitesse. (-20 % à  $+20$  %, Défaut = 0 %)

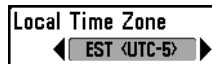

# **Fuseau horaire local**

*(avancé)*

L'option Fuseau horaire local permet de sélectionner un fuseau horaire correspondant à l'heure du récepteur GPS lorsque l'option Heure et date est sélectionnée comme indicateur numérique en mode d'affichage Sonar (voir *Onglet Réglages du menu : Sélection des lectures*). Cette option est disponible lorsque le mode utilisateur est réglé à avancé. (voir *le menu principal : mode utilisateur*).

## Pour changer le réglage de l'option Fuseau horaire local :

- 1. Assurez-vous que le mode utilisateur est réglé à avancé, puis sélectionnez le Fuseau horaire local dans le menu principal Réglage.
- 2. Utilisez la touche curseur de GAUCHE ou de DROITE pour changer l'option Fuseau horaire local (Défaut = EST [UTC-5] - Heure normale de l'Est)

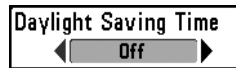

## **Heure avancée**

*(avancé)*

L'option **Heure avancée** permet de régler l'affichage de l'heure afin de tenir compte de l'heure d'été lorsque Heure+Date est choisi comme indicateur numérique de l'affichage sonar (voir *Onglet Réglages du menu : Sélection des lectures)*.

Le fait de sélectionner Activée ajoute une heure à l'affichage de l'heure locale du fuseau horaire. Le fait de sélectionner Désactivée laisse l'affichage de l'heure locale selon le fuseau horaire. Cette option est disponible lorsque le mode utilisateur est réglé à avancé. (voir le *menu principal : mode utilisateur*).

## Pour changer le réglage de l'option Heure avancée :

- 1. Assurez-vous que le mode utilisateur est réglé à avancé, puis sélectionnez l'Heure avancée dans le menu principal Réglage.
- 2. Appuyez sur la touche curseur de GAUCHE ou de DROITE pour activer ou désactiver l'option Heure avancée. (Activé, Désactivé, Défaut = Désactivé)

## **Format de l'heure**

*(avancé; modèles internationaux seulement)*

L'option **Format de l'heure** modifie le format de l'heure utilisé par l'appareil. Cette option est disponible lorsque le mode utilisateur est réglé à avancé. (voir le *menu principal : mode utilisateur*). *Modèles internationaux seulement.*

L'option Format de l'heure permet de sélectionner le format d'affichage de l'heure en période de 12 ou de 24 heures, lorsque l'option Heure + Date est sélectionnée comme indicateur numérique dans le mode d'affichage Sonar (voir *Onglet Réglages du menu : Sélection des lectures*).

## Pour changer le réglage de l'option Format de l'heure :

- 1. Assurez-vous que le mode utilisateur est réglé à avancé, puis sélectionnez Format de l'heure dans le menu principal.
- 2. Appuyez sur la touche curseur de GAUCHE ou de DROITE pour modifier l'option Format de l'heure. (12 heures, 24 heures, Défaut = 12 heures).

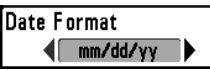

# **Format de la date**

*(avancé; modèles internationaux seulement)*

L'option **Format de la date** modifie le format de la date utilisé par l'appareil. Cette option est disponible seulement dans les modèles internationaux et lorsque le mode utilisateur est réglé à avancé. (voir le *menu principal : mode utilisateur*).

L'option Format de la date permet de sélectionner le format d'affichage de la date lorsque l'option Heure + Date est sélectionnée comme indicateur numérique dans le mode d'affichage Sonar (voir *Onglet Réglages du menu : Sélection des lectures*).

## Pour changer le réglage de l'option Format de date :

- 1. Assurez-vous que le Mode utilisateur est réglé à avancé, puis sélectionnez Format de date dans le menu principal Réglage.
- 2. Appuyez sur la touche curseur de GAUCHE ou de DROITE pour modifier l'option Format de la date. (mm/jj/aa, jj.mm.aa ou aa.mm.jj,  $Défaut = mm/ii/aa$ ).

**Digits Format** 

 $\blacksquare$  Small tenths

## **Format numérique**

*(avancé)*

L'option **Format numérique** vous permet d'ajouter un dixième de décimal aux relevés, notamment de température et de profondeur. Le format peut être changé pour un petit, grand ou aucun format. Cette option de menu est disponible lorsque le mode utilisateur est réglé à avancé (voir le *menu principal : mode d'utilisateur*)

## Pour changer le réglage de l'option Format numérique :

- 1. Assurez-vous que le mode utilisateur est réglé à avancé, puis sélectionnez Format numérique dans le menu principal Réglage
- 2. Appuyez sur la touche curseur de GAUCHE ou de DROITE pour modifier le réglage de l'option Format numérique. (Petit dixième, grand dixième,  $aucun$  dixième, par défaut  $=$  petit dixième)

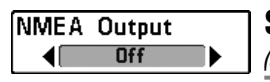

## **Sortie NMEA** *(avancé)*

L'option **Sortie NMEA** permet d'activer ou de désactiver la sortie NMEA\*. Cette option est disponible lorsque le mode utilisateur est réglé à avancé (voir le *menu principal : mode utilisateur*).

Vous devez activer l'option Sortie NMEA si vous connectez les fils de la sortie NMEA du câble du récepteur GPS à un autre appareil compatible NMEA, tel un pilote automatique.

*\*NMEA 0183 est une norme de communication de données définie par la National Marine Electronics Association (association nationale d'électronique maritime)*

Les messages NMEA suivants sont émis lorsque l'option Sortie NMEA est activée :

DPT- Profondeur

MTW - Température de l'eau

GLL - Latitude et longitude

GGA - Données de position GPS

RMC - Données GNSS spécifiques minimales recommandées

VTG - Route et vitesse-fond

ZDA - Heure et date

## Durant la navigation, les messages NMEA suivants sont également des messages de sortie :

- APB Message B d'autopilote
- BWR Relèvement et distance du point de cheminement

RMB - Information de navigation minimale recommandée

### Pour activer ou désactiver la sortie NMEA :

- 1. Assurez-vous que le mode utilisateur est réglé à avancé, puis sélectionnez la Sortie NMEA dans le menu principal Réglage.
- 2. Appuyez sur la touche curseur de GAUCHE ou de DROITE pour activer ou désactiver la sortie NMEA (Activée, Désactivée, Défaut = Désactivée).

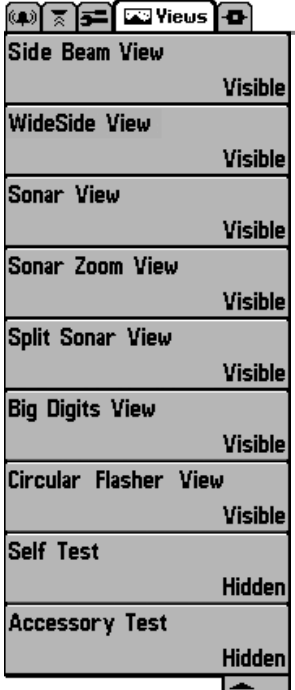

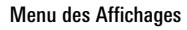

# **Onglet de menu Affichages**

À partir de tout affichage, appuyez sur la touche MENU à deux reprises pour accéder aux onglets du menu principal, puis appuyez sur la touche curseur de DROITE jusqu'à ce que vous arriviez à l'onglet Affichages.

Cet onglet de menu vous permet de régler les affichages disponibles de façon à ce qu'ils soient visibles ou non dans le cycle de rotation des affichages. Pour retirer un affichage du cycle de rotation, il suffit d'en régler l'attribut à « masqué », sinon il demeurera « visible ».

*REMARQUE : Reportez-vous à l'onglet Affichages pour plus d'information.*

## Masquer ou Montrer un affichage

- 1. Appuyez sur la touche curseur du HAUT ou du BAS pour choisir un Affichage dans le menu principal Affichages.
- 2. Appuyez sur la touche curseur de GAUCHE ou de DROITE pour faire passer l'état de l'affichage de « masqué » à « visible » ou inversement.

# **Onglet de menu Accessoires**

À partir de tout affichage, appuyez sur la touche MENU à deux reprises pour accéder aux onglets du menu principal, puis appuyez sur la touche curseur de DROITE jusqu'à ce que vous arriviez à l'onglet Accessoires s'il est choisi.

Si vous branchez un accessoire, des options de menu additionnelles liées à l'accessoire s'ajoutent automatiquement. Reportez-vous au guide d'utilisation fourni avec votre accessoire pour des renseignements détaillés.

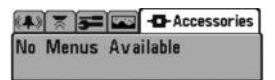

Menu Accessoires (aucun accessoire n'est branché)

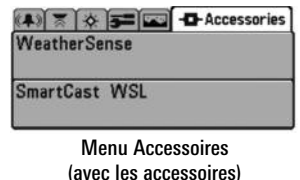

*REMARQUE : Les accessoiresrequis pour activer lesfonctionnalités WeatherSense et le lien sonar sans fil SmartCast sont vendus séparément. Vous pouvez visiter notre site Web www.humminbird.com ou communiquer avec notre centre de ressources à la clientèle au 1-800-633-1468 pour d'autres détails.*

# **Dépannage**

Veuillez lire la section suivante avant de communiquer avec le centre de ressources pour la clientèle de Humminbird®. Passez en revue ces lignes directrices de dépannage pour vous aider à résoudre un problème de rendement par vos propres moyens afin d'éviter d'envoyer votre appareil à un centre de réparation.

### **Le système de pêche ne démarre pas**

Si vous ne parvenez pas à faire démarrer le système de pêche, consultez la notice d'installation fournie avec l'appareil pour obtenir des détails précis, en vous assurant que :

- le câble d'alimentation est bien branché à la tête de commande du système de pêche;
- les connexions du câble d'alimentation sont adéquates : le fil rouge doit être branché à la borne positive de la batterie et le fil noir à la borne négative ou à la masse;
- le fusible est en bon état de fonctionnement;
- la tension de la batterie au connecteur du câble d'alimentation est d'au moins 10 V

Corrigez les problèmes connus, éliminez également la corrosion des bornes et des fils de la batterie, ou remplacez la batterie si nécessaire.

### **Système de pêche à simulateur actif malgré la présence d'un transducteur**

Un système de pêche auquel un transducteur en bon état est branché passera automatiquement en mode de fonctionnement normal. Si le système de pêche passe automatiquement en mode Simulateur au démarrage, alors même qu'un transducteur est branché, cela signifie que la tête de commande ne détecte pasle transducteur. Effectuez les procédures de dépannage suivantes :

- En vous reportant à la notice d'installation fournie avec le système de pêche, assurez-vous que le câble du transducteur est bien branché au système. Rebranchez-le au besoin, puis redémarrez le système de pêche pour voir si l'anomalie est corrigée.
- Si le transducteur ne fonctionne pas, remplacez-le par un transducteur en bon état, si cela est possible, et remettez la tête de commande sous tension.
- Vérifiez le câble du transducteur. Remplacez le transducteur si le câble est endommagé ou corrodé.

# **Problèmes d'affichage**

Il existe plusieurs conditions ou sources principales d'interférence possibles qui pourraient causer des problèmes avec la qualité de l'information affichée à l'écran de la tête de commande. Consultez le tableau suivant qui énumère certains symptômes de problèmes d'affichage et des solutions possibles à y apporter :

### **Problème Cause possible**

**La tête de commande s'éteint lorsque le bateau se déplace à grande vitesse.**

**Lorsque le bateau se déplace à grande vitesse, le fond disparaît de l'écran, l'image s'évanouit ou est interrompue.**

**L'appareil ne détecte aucun poisson, même si vous savez qu'il y en a sous le bateau, ou les lectures du sonar semblent faibles ou faussées.**

Si la puissance de sortie du moteur de votre bateau n'est pas régulée, il se peut que la tête de commande se protège grâce à un dispositif de protection contre les surtensions. Assurezvous que la tension d'entrée ne dépasse pas 20 V.

La position du transducteur doit probablement être ajustée. Un mélange d'air et d'eau s'écoulant autour du transducteur (cavitation) pourrait nuire à l'interprétation des données du sonar. Consultez la notice d'installation pour vous guider dans le repositionnement du transducteur.

Le bruit électrique provenant du moteur du bateau pourrait nuire à la réception du sonar. Reportez-vous à la section Détermination des causes d'interférence pour obtenir de plus amples renseignements.

Si le transducteur est mal positionné (par ex., monté en angle plutôt que pointé directement vers le bas) ou s'il existe des interférences mécaniques, soit parce que le transducteur est monté à l'intérieur d'une coque trop épaisse pour obtenir une bonne transmission des ondes, soit parce que le lien entre le transducteur et la coque n'est pas hermétique, ou encore si le transducteur est sale, le détecteur pourrait avoir de la peine à traiter les retours de sonar. Consultez la notice d'installation pour repositionner le transducteur et assurez-vous que le transducteur est propre.

Une faible tension de pile pourrait aussi nuire à la transmission du signal.

Le bruit électrique provenant du moteur du bateau pourrait nuire à la réception du sonar. Voir la section Détermination des causes d'interférence pour obtenir de plus amples renseignements.

# **Détermination des causes d'interférence**

Le bruit électrique influence habituellement les indicateurs très sensibles et l'affichage, qui montre des points noirs lorsque le bateau se déplace à grande vitesse. L'une des sources suivantes ou même plusieurs d'entre elles pourrait causer du bruit ou des interférences.

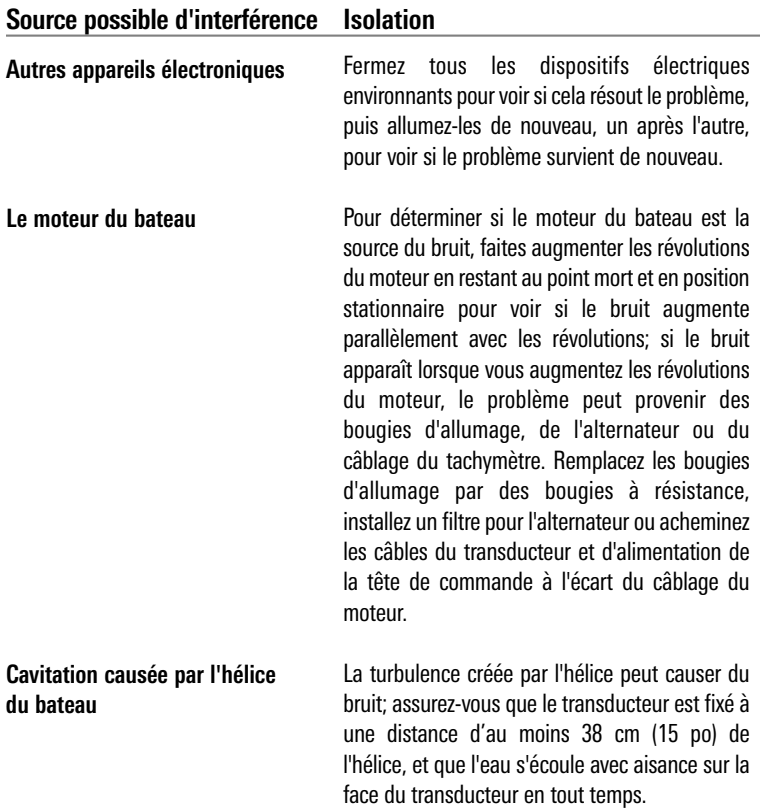

# **Accessoires du système de pêche de série 700**

Les accessoires vous permettent de personnaliser le système de pêche de la série 700 et de le maintenir à la pointe de la technologie. Lorsque vous branchez un accessoire au système de pêche de la série 700, des menus et des indicateurs supplémentaires s'ajoutent automatiquement au menu principal Système. Voici une liste des accessoires disponibles actuellement et compatibles avec votre système de pêche :

**Transducteur à quatre faisceaux QuadraBeam PLUS :** achetez et branchez le transducteur QuadraBeam PLUS à votre système de pêche de série 700 pour accéder aux fonctions spécialisées du QuadraBeam PLUS comme les deux faisceaux sonar de localisation de structure en forme d'éventail de 45°, 35° à une fréquence de 455 kHz, pour repérer les poissons, les appâts et la structure à gauche et à droite du bateau, sur une surface de fond marin qui est toujours égale à deux fois votre profondeur, pour une couverture continue et sans interruption de 90° à 160 pieds.

**Système de surveillance des conditions de pêche WeatherSense :** Achetez et branchez l'accessoire WeatherSense à votre système de pêche de série 700 pour obtenir un indicateur de pression barométrique et les données de tendance en temps réel.

**Câble de connexion GPS :** Achetez le câble de connexion GPS pour tout branchement d'un appareil manuel ou autre GPS NMEA\* compatible que vous pourriez avoir avec votre système de pêche de série 700.

*\*NMEA 0183 est une norme de communication de données définie par la National Marine Electronics Association (association nationale d'électronique maritime).*

**Liaison sonar sans fil (WSL) :** Achetez l'accessoire de liaison sonar sans fil (WSL) pour recevoir des signaux sonar à distance d'un capteur sonar distant (RSS) SmartCast. Les signaux radio du RSS sont reçus par le WSL et transmis par le bus d'accessoires au système de pêche de série 700.

**Câble de connexion PC :** Achetez le câble de connexion PC pour connecter le système de pêche de série 700 à un PC et télécharger les mises à jour du logiciel de l'appareil avec les nouvelles fonctionnalités obtenues de **www.humminbird.com**. Cet accessoire exige le téléchargement du logiciel HumminbirdPC à compatibilité MSWindows de notre site Web à votre PC pour communiquer avec le système de pêche de série 700.

**Sonar universel 2 :** Votre système de pêche de série 700 prend en charge le sonar universel 2, un transducteur intégré et protégé d'avant-garde incorporé à l'unité inférieure de tous les moteurs de pêche à la traîne Minnkota. Le sonar universel 2 présente un câblage dissimulé dans l'arbre composite indestructible; il est invisible, ne nuit pas et ne présente pas de serre-câbles, d'attaches ni de fils exposés. Le sonar universel 2 se caractérise par une nouvelle détection de température ainsi que par la performance de la technologie DualBeam PLUS (disponible avec les modèles DualBeam PLUS de Humminbird®). Un affichage élargi et les détails plus prononcés du fond vous donnent une nouvelle perspective de l'eau sous le bateau. De même que le rendement optimal du sonar vous aide à trouver les poissons.

Les lests automatiques sont essentiels pour capturer les poissons que vous ne pourriez pas approcher autrement. Le contrôleur de lest automatique **CannonLink** de Humminbird® facilite à l'extrême l'exécution de six lests automatiques Cannon Mag 20 DT ou Mag 20 DT/HS. Les commandes du système de pêche vous permettent de déployer ou de récupérer les lests automatiques, de les maintenir à une certaine distance du fond, d'établir un cycle des lests entre deux profondeurs et de régler la commande d'ion positif. Vous pouvez même voir la température et la clarté de l'eau en profondeur et la vitesse à la boule directement à l'écran si vous utilisez le Cannon Speed-n-Temp. Vous ne serez plus jamais mal équipé, il suffit d'effectuer les réglages à la barre pendant que votre coéquipier grée les lignes et capture les poissons!

Grâce à la nouvelle connexion réseau **InterLink**, vous pouvez maintenant partager votre position GPS, points de pêche (waypoints), routes et la trace actuelle entre deux systèmes de pêche Humminbird®, en temps réel. Marquez un point de pêche favori sur la console et il devient immédiatement accessible sur le deuxième système. Peu importe où vous vous trouvez sur le bateau, vous aurez accès à vos données importantes sur la pêche et la navigation. En outre, si vous utilisez une configuration en chaîne **InterLink** avec d'autres modules de systèmes, vous obtiendrez un réseau qui vous permettra de partager des données numériques partout sur le bateau. C'est tout simplement la meilleure solution de réseautage!

N'oubliez pas de visiter notre site Internet **www.humminbird.com** pour découvrir de nouveaux accessoires et accroître les fonctionnalités de votre système de pêche de série 700 !

*REMARQUE :Les accessoiressont tousvendusséparément. Vous pouvezvisiter notre site Web www.humminbird.com ou communiquer avec notre centre de ressources à la clientèle au 1-800-633-1468 pour d'autres détails.*

## **Spécifications**

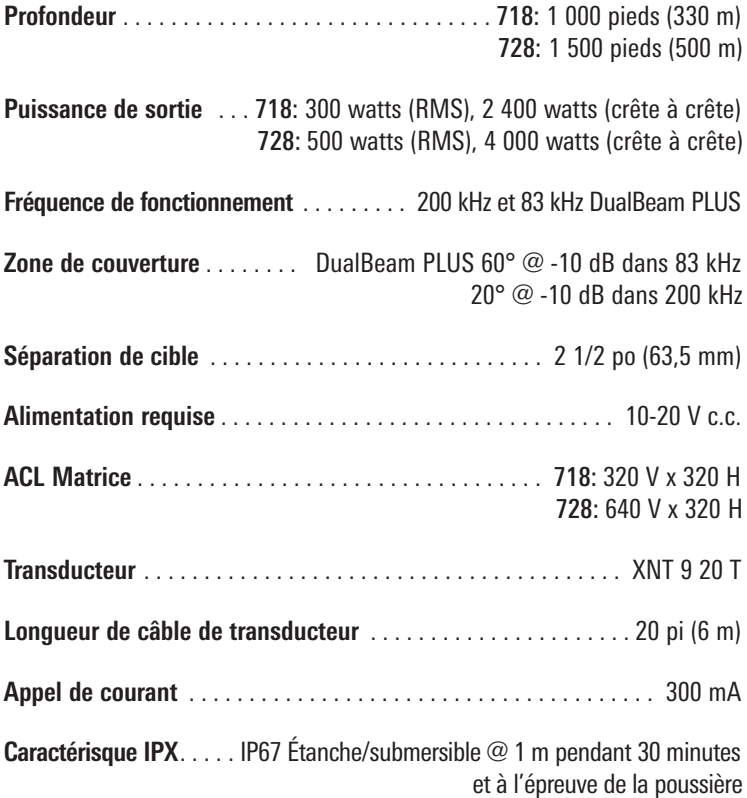

*REMARQUE : Humminbird® vérifie la profondeur maximale spécifiée en eau salée. Ses performances en profondeur peuvent toutefois varier selon l'installation du transducteur, le type d'eau, les couches thermiques et la composition et l'inclinaison des fonds marins.*

*REMARQUE : Les caractéristiques et spécifications de ce produit peuvent être modifiées sans préavis.*

# **Glossaire**

**Termes relatifs au sonar :**

**À gros chiffres :** Le mode d'affichage À gros chiffres est une fonction de Humminbird® qui permet d'afficher l'écran sonar et des indicateurs numériques comportant de plus gros chiffres pour faciliter la lecture à distance. C'est un outil qui s'avère très commode lorsqu'il est important de surveiller la profondeur, par ex., lorsque le bateau file à grande vitesse ou lorsqu'on désire visionner l'appareil d'une certaine distance. Lorsqu'un capteur de vitesse est branché à l'appareil, le mode d'affichage À gros chiffres montre également le compteur journalier. Voir *Compteur journalier*.

**Alarme de profondeur :** L'alarme de profondeur est un dispositif d'alerte sonore réglable par l'utilisateur qui vous avertit lorsque la profondeur de l'eau est inférieure ou égale à la valeur réglée.

**Alarme de température :** L'alarme de température est un dispositif d'alerte sonore réglable par l'utilisateur qui vous avertit lorsque la température à la surface de l'eau est égale à la valeur réglée.

**Arc de poisson :** L'arc de poisson est la forme courbe qui s'affiche à l'écran lorsqu'un objet passe dans le faisceau sonar. L'arc est le résultat d'une diminution graduelle de la distance à un objet au fur et à mesure de son déplacement dans le faisceau sonar. La distance à un objet change en raison de la forme conique du faisceau sonar car la distance est plus grande aux bords externes du faisceau qu'en son centre. En reportant graphiquement cet écart à l'écran, un arc se forme.

**Angle de visionnement :** L'angle de visionnement est un attribut d'un écran à cristaux liquides qui caractérise la visibilité de l'affichage lorsqu'on le visionne d'un angle autre que son axe central, soit, par exemple, lorsqu'une personne se tient à côté du détecteur de poissons pour visionner l'écran. Un angle de visionnement plus grand est plus pratique car l'écran demeure visible même en le visionnant de côté.

**Angle du cône :** L'angle du cône est la mesure de l'angle du faisceau sonar à un point d'atténuation sonore inférieur (p. ex., -10 dB). Voir *Point d'atténuation sonore inférieur*.

**Arrêt sur image :** L'arrêt sur image est une fonction de Humminbird® qui arrête momentanément le défilement de l'image à l'écran afin de pouvoir l'étudier davantage. Voir *Mise à jour instantanée*.

**Bruit :** Le bruit est involontaire et est causé par les ondes sonores externes qui interfèrent avec le fonctionnement optimal du sonar. Il apparaît comme des « points » aléatoires à l'écran, provenant de différentes sources. Le bruit électrique (des moteurs de pêche à la traîne, pompes d'assèchement, radios VHF) se manifeste généralement comme un groupement régulier de points. Il est possible de déterminer la source du bruit électrique en mettant successivement hors-circuit et en circuit les autres appareils électriques. On peut souvent résoudre le problème en réacheminant le câble d'alimentation ou en branchant l'appareil électrique causant le bruit à une autre source d'alimentation (seconde batterie). Le bruit hydrodynamique (provenant de la cavitation causée par l'hélice ou la coque) a une apparence plus aléatoire et est généralement lié à la vitesse du bateau, de sorte que lorsque le bateau se déplace plus rapidement, il y a plus de bruit. Il peut être remédié par une installation adéquate du transducteur. Beaucoup de produits Humminbird® sont dotés d'un paramètre de menu permettant de filtrer le bruit difficile à éliminer de l'écran.

**Cavitation :** La cavitation est l'effet des bulles d'air produites par la rotation de l'hélice et le mouvement du bateau dans l'eau.

**Compteur journalier :** Le compteur journalier est une fonction des systèmes Humminbird® qui affiche à l'écran un indicateur du temps écoulé, de la vitesse moyenne et de la distance totale parcourue. Il est nécessaire de brancher un capteur de vitesse pour activer cette fonction. Le compteur journalier apparaît dans le mode d'affichage À gros chiffres et il peut être remis à zéro par l'entremise du menu Compteur journalier.

**Décibel :** Le décibel est l'unité de mesure du niveau de pression acoustique, ou l' « intensité » d'un retour sonar. Voir *Point d'atténuation sonore inférieur*.

**DualBeam PLUS :** La technologie DualBeam PLUS est une configuration sonar de Humminbird® qui utilise deux faisceaux sonar simultanément et qui combine les données des deux faisceaux sur un seul écran soit par chevauchement, soit en affichant les données de chaque faisceau individuellement d'un côté et de l'autre, soit en affichant les données de chacun des faisceaux individuellement en mode plein écran.

**Dureté du fond :** La dureté du fond est la densité (ou la composition) du fond, qui peut souvent être déterminée en interprétant les retours du sonar principal. Il est possible de déterminer les différents niveaux de dureté en interprétant l'« épaisseur» du retour sonar. Les retours de fond dur sont minces et noirs et les retours de fond meuble apparaissent plus épais et moins foncés. Il est important de noter qu'un retour sonar d'un fond en pente peut avoir l'apparence d'un fond meuble.

**Écran FSTN** : FSTN est un acronyme de l'anglais « Film Super-Twist Nematic » (soit unn écran à cristaux liquides nématiques torsadés). Il s'agit d'une technologie d'affichage monochrome caractérisée par des pixels noirs à contraste élevé. Tousles produitsfixes à écran monochrome de Humminbird® utilisent la technologie FSTN.

**Émetteur :** L'émetteur et le récepteur sont un ensemble du système sonar, travaillant de pair avec le transducteur. Cet ensemble permet d'envoyer (émettre) et de recevoir les signaux sonar. Les émetteurs de Humminbird® ont une fréquence rapide qui leur permet d'envoyer des signaux à 60 cycles par seconde. Ils disposent également de niveaux de puissance de sortie distincts pour s'adapter aux différentes profondeurs et conditions. De plus, l'émetteur a la capacité de produire les impulsions sonores très précises nécessaires pour obtenir une très bonne séparation des échos. Lesrécepteurs Humminbird® sont très sensibles, mais le sont dans une largeur de bande étroite, afin de filtrer les bruits provenant de sources externes. Les récepteurs offrent aussi une bonne gamme dynamique qui leur permettent de recevoir des signaux très intenses et très faibles, sans que le signal de plus forte intensité n'écrase le signal plus faible. Voir *Transducteur* et *Bruit*.

**Faisceau sonar :** La notion de faisceau sonar se réfère à la propagation des ondes sonores dans l'eau, dans une projection conique. Voir *Angle du cône*.

**Fond noir :** L'option Fond noir est une fonction de Humminbird® qui permet de «remplir » la zone de l'écran sous le profil du fond. Certains pêcheurs à la ligne préfèrent l'option Fond noir en raison du fort contraste et de la facilité de lecture, même si certains détails de la dureté du fond peuvent être assombris.

**Fréquence :** La fréquence est la mesure du nombre de cycles par seconde d'une impulsion sonore transmise sous l'eau. Les détecteurs de poisson émettent souvent des signaux à 200 kHz car cette fréquence s'avère un bon compromis pour le rendement dans de nombreuses conditions. Les fréquences plus basses (p. ex., 50 kHz) ont une meilleure portée en profondeur, mais offrent une moins bonne résolution. Les fréquences plus élevées (p. ex., 455 kHz) offrent une meilleure résolution, mais sont limitées en profondeur. Humminbird® utilise une variété de fréquences, optimisées pour des applications précises.

**Fréquence de mise à jour sonar :** Il s'agit du nombre de cycles par seconde d'émission/réception dessignauxsonar. Une fréquence très élevée permet de recueillir plus d'informations et fournit une image plus détaillée du fond, des poissons et de la structure. De nombreux appareils de Humminbird® fonctionnent à une fréquence de 40 cycles par seconde en mode monofréquence. En raison des limites imposées par la vitesse du son dans l'eau, la fréquence de mise à jour commence à diminuer lorsque

la profondeur dépasse 15 m (50 pi). Dans l'eau peu profonde (moins de 3 m [10 pi]), la fréquence de mise à jour peut atteindre 60 cycles par seconde.

**Gain à variation dans le temps :** Le gain à variation dans le temps est une étape de traitement appliquée au retour sonar afin de normaliser les données de façon à ce que les objets de mêmes dimensions(par ex., les poissons) apparaissent de la même taille, même s'ils sont éloignés les uns des autres. Le gain à variation dans le temps est un attribut fondamental d'un bon sonar.

**Grande couverture latérale (WideSide) :** Il s'agit d'une configuration sonar de Humminbird® utilisée avec un transducteur en option. Le transducteur à grande couverture latérale utilise trois faisceaux sonar pointant à gauche, à droite et directement sous le bateau. Les faisceaux pointant vers la gauche et la droite sont efficaces pour détecter les poissons et les structures près de la surface ou sur un banc. Le faisceau pointant vers le bas fournit des données de la profondeur directement sous le bateau.

**Identification de poisson (Fish ID+) :** Il s'agit d'une fonction de Humminbird® qui utilise des algorithmes de traitement de signaux perfectionnés pour déterminer si un objet détecté est un poisson. Lorsque le signal sonar réfléchi par un objet satisfait à des paramètres stricts, l'appareil affiche un symbole (ou icone) de poisson ainsi que la profondeur de la cible. Sur les appareils dotés du système DualBeam ou DualBeam PLUS, les poissons détectés dans le faisceau central étroit sont montrés comme des symboles ombrés et ceux détectés dans le faisceau large comme des symboles vides.

**Identification de structure :** L'identification de structure (Structure ID) est une fonction de Humminbird® qui décrit la méthode traditionnelle consistant à présenter l'information sonar en niveaux de gris. Voir *Niveaux de gris*.

**Indicateurs numériques personnalisables :** Les indicateurs numériques personnalisables sont une fonction de Humminbird® qui permet à l'utilisateur de sélectionner une donnée particulière qui s'affichera dans le mode d'affichage Sonar (par ex., vitesse, température, pression barométrique, compteur journalier, etc.).

**Interférence de surface :** L'interférence de surface est un phénomène où les retours sonar sont réfléchis de petits objets près de la surface de l'eau, incluant les algues et même les bulles d'air. De façon générale, il y a substantiellement plus d'interférence de surface en eau salée qu'en eau douce, en raison de l'action continue du vent et des vagues qui causent une aération de la surface. Le menu d'interférence de surface offre un contrôle manuel visant à contourner les paramètres par défaut dans des conditions extrêmes.

**Largeur d'impulsion (durée d'impulsion) :** La largeur d'impulsion est la durée de temps pendant laquelle l'impulsion sonar est transmise dans l'eau. De plus petites durées d'impulsion fournissent une meilleure séparation des échos, mais l'impulsion ne peut se propager à de grandes profondeurs. De plus longues durées d'impulsion fournissent une meilleure propagation en profondeur, mais résultent en une moins bonne séparation des échos. Humminbird® varie la largeur d'impulsion selon la profondeur afin d'optimiser la séparation des échos et le rendement en profondeur. Voir *Séparation des échos*.

**Ligne blanche (WhiteLine) :** C'est une fonction de Humminbird® qui met en évidence le retour sonar de plus forte intensité sur l'écran à l'aide d'une bande grise très pâle. C'est le mode préféré de certains pêcheurs à la ligne qui se sont habitués à cette fonction des enregistreurs à bande graphique sur papier.

**Mémoire des fonctions :** La mémoire des fonctions est une fonction de Humminbird® qui permet de sauvegarder lesréglages de l'utilisateur dans une mémoire permanente. Les réglages sont conservés même quand l'appareil est mis hors-circuit pendant une période indéterminée.

**Menu de profondeur maximale :** Le menu de profondeur maximale est une fonction de Humminbird® qui optimise le rendement en se fondant sur la profondeur maximale d'opération réglée par l'utilisateur. De nombreux appareils de Humminbird® peuvent fonctionner sur une vaste échelle de profondeur (jusqu'à 762 m [2 500 pi]). Dans certaines circonstances, l'appareil peut effectuer des « recherches » sur toute la profondeur. En raison de la vitesse du son dans l'eau, il se peut que l'appareil réponde moins rapidement car il doit attendre plus longtemps pour recevoir l'écho sonar. En réglant le menu de profondeur maximale à une valeur moindre, l'appareil tient compte de cette limite de profondeur et cela améliore sa rapidité de réponse. C'est une caractéristique importante pour toute personne naviguant en eau peu profonde !

**Menu X-Press :** Le menu X-Press est une caractéristique de Humminbird® qui rend les options de menu les plus fréquemment utilisées disponibles en appuyant sur une seule touche. Les éléments qui s'affichent au menu X-Press sont liés au mode d'affichage en cours et offrent les choix les plus logiques pour la vue.

**Mise à jour de l'écran immédiate :** Ils'agit d'une fonction de Humminbird® qui permet de rafraîchir l'écran et de mettre à jour toutes les données sonar lorsqu'un changement d'échelle se produit. Sans la fonction de mise à jour de l'écran immédiate, seules les données sonar les plus récentes seraient affichées dans la nouvelle échelle et les anciennes données continueraient à défiler à l'écran à l'ancienne échelle.

**Mise à jour instantanée :** Cette fonction de Humminbird® effectue une mise à jour de toutes les données sonar présentes à l'écran lorsque la sensibilité ou une variété d'autres paramètres sonar (affichage du fond, portée, etc.) sont modifiés. Elle diffère de la fonctionnalité traditionnelle des systèmes sonar qui n'effectuent la mise à jour que pour les nouvelles données sonar recueillies après la modification du paramètre. La mise à jour instantanée permet de régler les paramètres avec plus de précision car l'utilisateur peut voir les résultats sur tout l'écran sonar. En combinant cette fonction avec le mode d'arrêt sur image, l'utilisateur peut ajuster et comprendre les effets de nombreux paramètres rapidement et avec une grande facilité.

**Niveaux de gris :** Les niveaux de gris sont les diverses nuances de gris servant à représenter l'intensité du signal sonar à l'écran; il s'agit d'une méthode fort intuitive pour présenter l'information. De façon traditionnelle, les signaux plus intenses sont représentés en noir et les signaux de plus en plus faibles par des nuances progressivement plus pâles de gris.

**Niveaux de gris inverses :** Il s'agit d'une fonction de Humminbird® qui inverse la corrélation entre l'intensité du signal sonar et le niveau de gris qui lui est normalement associé pour la représenter. De façon traditionnelle, les signaux plus intenses sont représentés en blanc et les signaux de plus en plus faibles par des nuances progressivement plus foncées de gris. Bien que cette méthode soit quelque peu contre-intuitive, elle rend l'image sonar plus nette et offre l'avantage d'améliorer la sensibilité apparente parce que les signaux plus faibles sont plus gras. Les niveaux de gris inverses donnent un bon effet en eau très claire. Cependant, lorsque l'eau comporte beaucoup de débris, ils apparaissent à l'écran comme un fouillis d'échos parasites.

**Optimisation des échos :** L'optimisation des échos est une fonction de Humminbird® qui décrit le niveau élevé de sensibilité sonar atteint grâce à une combinaison d'algorithmes logiciels et d'émetteurs-récepteurs. Le résultat de l'optimisation des échos est l'affichage de pratiquement tous les éléments sous-marins pertinents pour le pêcheur, y compris les poissons d'appât, les poissons de pêche, les thermoclines, les herbiers d'algues, les changements subtils de la structure et plus encore.

**Pixels** : Les pixels sont les « éléments de l'image », soit les petits carrés qui constituent l'image de l'écran à cristaux liquides. Leur dénombrement à la verticale et à l'horizontale (p. ex., 640 V x 320 H) indique la qualité de résolution. Pour les détecteurs de poisson, la résolution totale (soit le nombre de pixels dans le plan vertical multiplié par ceux dans le plan horizontal) est souvent moins important que la résolution dans le plan vertical. Voir *Pixels dans le plan vertical*.
**Pixels dans le plan vertical :** Le nombre de pixels dans le plan vertical est le nombre d'éléments de l'image dans une seule colonne d'un écran à cristaux liquides. Un plus grand nombre correspond à une résolution plus fine des cibles détectées par le sonar. Essentiellement, en divisant la distance verticale (ou profondeur) en de plus petits éléments et en rapportant à l'écran chacun de ces éléments qui représente une zone plus petite de la distance verticale, le niveau de détail est plus grand. Pour les détecteurs de poissons, le nombre de pixels dans le plan vertical est plus important que celui dans le plan horizontal, car l'axe horizontal de l'écran représente le temps ou l'historique. Les données sonar de l'axe horizontal peuvent varier grandement, selon la vitesse du bateau et la vitesse de défilement.

**Point d'atténuation sonore inférieur :** Le point d'atténuation sonore inférieur est le niveau sonore standard auquel l'angle du cône sonar est mesuré et il est écrit de cette façon : « à -10 dB » ou « à -3 dB ». Les mesures à des points d'atténuation plus faibles (plus grands nombres négatifs) indiquent que des signaux sonar moins intenses sont utilisés pour la mesure.

**Profil du fond :** Le profil du fond correspond à la ligne de fond, telle que tracée à l'écran, au fur et à mesure des changements de profondeur.

**Puissance de sortie :** La puissance de sortie est la quantité d'énergie produite par l'émetteur sonar dans l'eau. Elle est mesurée par deux méthodes, soit par la valeur efficace (valeur quadratique moyenne) ou la méthode de crête à crête. Chaque méthode est acceptable, mais il est important, lors de la comparaison des puissances de sortie, de s'assurer que la même méthode de mesure est utilisée, car les mesures de crête à crête sont huit fois plus élevées que les mesures de valeur efficace. Une plus grande puissance de sortie permet au signal sonar de pénétrer dans la couche végétale et les thermoclines, d'atteindre de plus grandes profondeurs et d'offrir un meilleur rendement dans des milieux bruyants, comme lorsque le bateau file à grande vitesse.

**QuadraBeam PLUS** : Il s'agit d'une configuration sonar de Humminbird<sup>®</sup> qui utilise quatre faisceaux sonar pour obtenir une image plus détaillée du fond. Le système QuadraBeam PLUS utilise la configuration DualBeam PLUS pour sonder vers le bas et deux faisceaux supplémentaires pour sonder à droite et à gauche du bateau. Les faisceaux sonar pointant vers la gauche et la droite permettent de détecter les poissons et la structure sur une vaste couverture de 90°, tout en identifiant de quel côté du bateau ils se trouvent. Voir *DualBeam PLUS*.

**Récepteur :** Voir *Émetteur*.

**Rétroéclairage :** La fonction de rétroéclairage est un dispositif d'éclairage par l'arrière de l'écran à cristaux liquides permettant d'utiliser le système de nuit ou par faible luminosité.

**Second retour** : Le terme « second retour » décrit l'apparence d'un second retour sonar sous le retour primaire (profil du fond), à exactement deux fois la profondeur vraie. Le second retour est le résultat du même signal sonore se réfléchissant une première fois du fond, une deuxième fois de la surface de l'eau, pour revenir vers le fond et être réfléchi de nouveau. Les seconds retours se produisent plus souvent dans les eaux peu profondes et en présence de fonds durs; il est même possible de voir un troisième retour sonar dans certaines circonstances. Le second retour fournit des renseignements utiles pour déterminer la dureté du fond, car les zones ayant un fond dur produiront généralement un second retour. Le second retour peut être utilisé comme un guide pour régler la fonction de sensibilité en eau peu profonde.

**Sensibilité :** La sensibilité est une fonction permettant à l'utilisateur de régler la sensibilité du système sonar afin de montrer plus ou moins de détails dans l'eau. Les sensibilités plus grandes sont souvent les préférées; toutefois, lorsque l'eau contient des débris (de la vase, des débris à la suite d'un orage, etc.), il peut être difficile de trouver des cibles. Inversement, si la sensibilité est réglée à un niveau trop faible, des cibles pertinentes pourraient être manquées.

**Séparation des échos :** La séparation des échos est la mesure de la distance minimale nécessitée par un détecteur de poissons pour pouvoir reconnaître deux objets très rapprochés en deux cibles distinctes (par ex., deux poissons se tenant côte à côte ou un poisson très près d'une structure). Les détecteurs de poissons de Humminbird® offrent une très bonne séparation des échos de 64 mm (2,5 po) à moins de 30 m (100 pi) de profondeur. La séparation des échos diminue avec la profondeur, étant donné qu'il est nécessaire d'émettre un signal ayant une plus grande largeur d'impulsion pour atteindre de plus grandes profondeurs. Voir *Largeur d'impulsion*.

**SONAR :** Le terme SONAR est un acronyme de l'expression anglaise « SOund and NAvigation Ranging ». La technologie sonar consiste à émettre des impulsions sonores dans l'eau afin de déterminer la distance et d'autres attributs d'objets sous-marins. Il est possible de calculer la distance car la vitesse du son dans l'eau est constante. Il suffit de mesurer le temps pris par le signal pour revenir à la source. Le son se propage aussi très rapidement sous l'eau. La technologie est donc bien adaptée et rentable. Le sonar est la technologie de base derrière tous les détecteurs de poissons et sondeurs récréatifs et commerciaux.

**Sonar en temps réel :** Le sonar en temps réel est une technologie de Humminbird® où le fonctionnement ultra-rapide de l'émetteur-récepteur permet de visualiser instantanément, en plus de détails, ce qui se trouve sous le bateau. La fenêtre sonar en temps réel consiste en une bande verticale du côté droit de l'écran, qui montre instantanément les retours sonar du transducteur à un moment donné. L'option de menu Fenêtre sonar en temps réel permet à l'utilisateur de régler la largeur de la fenêtre afin de montrer tout l'écran des retours sonar ou seulement une bande étroite indiquant l'intensité des signaux en niveaux de gris. La fonction de sonar en temps réel repose sur une fréquence de mise à jour (vitesse d'impulsion) très rapide. Voir *Fréquence de mise à jour sonar*.

**Structure :** Le mot structure est un terme général désignant les objets du fond présentant une discontinuité, susceptibles d'attirer les poissons. Ceci inclut le profil du fond (dénivellations, cavités et trous), les structures debout (souches, arbres, amas de branches) et une grande variété d'autres objets potentiels (épaves, écueils). Les appareils de Humminbird® conviennent parfaitement pour afficher les détails des structures sur une plus grande zone de couverture en raison de leurs configurations sonar uniques élaborées pour les pêcheurs à la ligne.

**Symbole de poisson :** Un symbole de poisson est un icone graphique affiché à l'écran lorsque la fonction d'identification de poisson détermine que le retour sonar est, selon toute probabilité, un poisson. Voir *Identification de poisson (Fish ID+)*.

**Système de montage à débranchement rapide :** Le système de montage à débranchement rapide est une caractéristique exclusive de Humminbird® qui permet de monter l'appareil dans une pince sous pression et de le démonter facilement de cette base en appuyant sur un bouton. Toutes les connexions par câble se font lors du montage, de sorte qu'aucune autre connexion n'est requise. De plus, le support est inclinable d'un angle de 90° et peut pivoter de 360° afin d'ajuster l'angle de visualisation de l'appareil selon vos déplacements dans le bateau.

**Thermoclines :** Les thermoclines sont des couches d'eau de différentes températures qui réfléchissent le signal sonar en raison de leur densité distincte. Normalement, une thermocline apparaît comme une bande continue traversant l'écran, à une certaine distance du profil du fond. Les thermoclines présentent un certain intérêt pour les pêcheurs à la ligne, car les poissons se tiennent en suspension au-dessus de la thermocline, ou sous celle-ci, à la recherche de la température et des teneurs en oxygène optimales.

**Transducteur :** Le transducteur se monte sur le bateau et demeure en contact avec l'eau. Il convertit l'énergie électrique du transmetteur en énergie sonore afin de former le faisceau sonar. À l'interne, le transducteur est constitué d'un ou de plusieurs disques piézoélectriques qui se « déforment » en proportions infimes afin de créer l'onde sonore. Cet élément fonctionne aussi dans l'autre sens, c'est-à-dire qu'il convertit l'énergie sonore réfléchie en un signal électrique que le récepteur peut interpréter. Plusieurs transducteurs sont disponibles pour différentes applications de montage sur un bateau, comme le montage sur tableau arrière, sur moteur de pêche à la traîne, etc. Humminbird® offre une variété de transducteurs perfectionnés, comportant souvent plusieurs éléments piézoélectriques conçus dans le but de produire des ondes sonores d'une forme spécifique, afin de fournir aux pêcheurs à la ligne des outils supérieurs pour détecter et capturer les poissons. Voir *Transmetteur* et *SONAR*.

**TrueArch :** Cette fonction de Humminbird® permet d'afficher de véritables arcs de poisson plutôt que des arcs de poisson artificiels. Les appareils de Humminbird® ont la capacité de produire des arcs de poisson grâce au récepteur sonar extrêmement sensible DualBeam PLUS et de son faisceau sonar large de 60°. Voir *Arc de poisson*.

**Vitesse :** La vitesse est la distance parcourue sur l'eau par le bateau en fonction du temps. Elle peut être mesurée par rapport au fond (vitesse par rapport au fond) ou par rapport à la surface (vitesse-surface). La vitesse par rapport au fond est calculée à l'aide du GPS et consiste en une mesure du progrès du bateau sur une distance donnée. La vitesse-surface est fournie par une roue à aubes activée par le flux d'eau passant dans le capteur. Le calcul varie selon la vitesse et la direction du bateau. La vitesse-surface est plusimportante pour les pêcheurs utilisant un downrigger, étant donné qu'elle influe sur la profondeur du lest. La vitesse par rapport au fond convient mieux pour la navigation, étant donné que des heures d'arrivée précises à destination peuvent être calculées à partir de cette mesure. Les produits Humminbird® ont des ports d'entrée et des fonctions de sortie pour les deux sources.

**Vitesse de défilement :** Un plus grand nombre de pixels dans le plan horizontal affiche davantage d'historique sonar du bateau. Sur de nombreux modèles, Humminbird® offre plus de pixels dans le plan vertical afin que l'écran fournisse une meilleure résolution. Voir *Vitesse de défilement* et *Pixels*.

**Vitesse de défilement graphique :** La vitesse de défilement est une fonction réglable par l'utilisateur qui permet d'ajuster la vitesse à laquelle les données sonar défilent à l'écran. En réglant un débit plus rapide, il y a plus d'informations et plus de détails, mais les données défilent plus rapidement à l'écran; un réglage plus lent permet de visualiser plus d'historique, mais n'affiche pas autant de détails. Le meilleur réglage est souvent une question de goût personnel.

**Zoom :** Le zoom est une fonction qui améliore la résolution d'une zone plus petite du fond. Grâce à la résolution améliorée, le pêcheur à la ligne peut voir plus facilement les poissons se maintenant près d'une structure ou qui se tiennent rapprochés les uns des autres. Dans le zoom en écran divisé, la partie de droite affiche une vue en pleine échelle et la partie de gauche une vue en agrandissement.

**Zone en angle mort :** La zone en angle mort est la zone du faisceau sonar qui est reçue après le retour principal du fond. Les poissons et les autres objets près du fond qui se trouvent dans la zone en angle mort ne seront probablement pas perçus dans le faisceau sonar. Les faisceaux sonar de précision, comme le faisceau de 20° de Humminbird®, ont une plus petite zone en angle mort que les faisceaux plus larges.

**Zoom de verrouillage sur le fond :** Le zoom de verrouillage sur le fond est une fonction qui améliore la résolution d'une zone plus petite, juste au-dessus du fond. Contrairement au zoom régulier, cette fonction affiche continuellement le fond à un point constant de l'écran, peu importe les changements dans la profondeur. Cette fonction « écrase » le profil du fond, mais elle s'avère efficace pour montrer les poissons se tenant au fond ou près du fond, ce que préfèrent beaucoup de pêcheurs en eau salée.

## **Pour communiquer avec Humminbird®**

Voici par quels moyens vous pouvez communiquer avec le Centre de ressources pour la clientèle Humminbird® :

> Par téléphone, du lundi au vendredi, de 8 h à 16 h 30 (heure normale du Centre) :

## **1-800-633-1468**

Par courrier électronique (nous répondons normalement aux courriels en moins de trois jours ouvrables) :

## **service@humminbird.com**

Adresse d'expédition directe :

## **Humminbird**

Service Department 678 Humminbird Lane Eufaula, AL 36027 USA

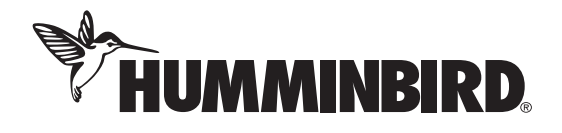